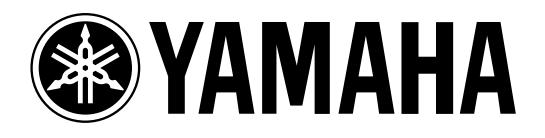

# **AMP CONTROL UNIT** ACU16-C

**NETWORK HUB and BRIDGE**

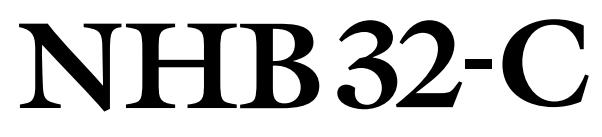

 $\sqrt{2}$ 

 $\overline{\mathbf{a}}$  values

# **Owner's Manual Mode d'emploi Bedienungsanleitung Manual de instrucciones**

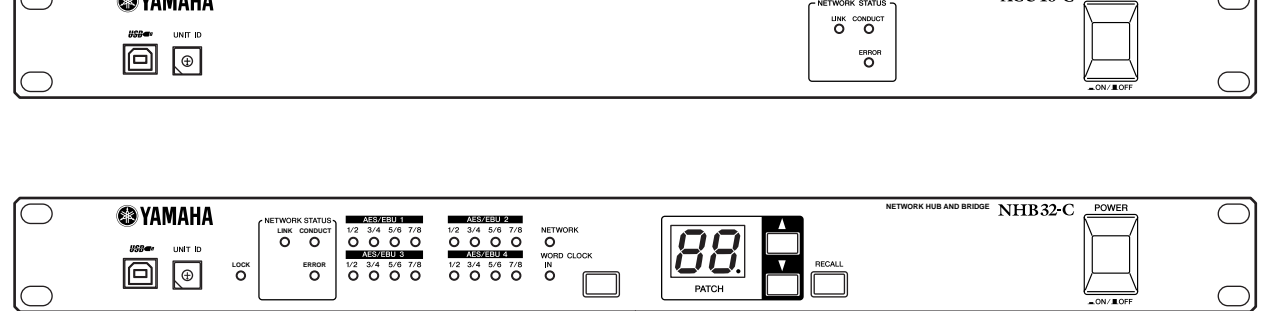

**M**

 $\overline{\frown}$ 

AMP CONTROL UNIT ACTT16 C POWER

## **Adenda al Manual de instrucciones de ACU16-C/NHB32-C**

Por favor, realice los siguientes cambios y adiciones al manual de instrucciones del ACU16-C/NHB32-C. Algunos se deben a la actualización del software del sistema del ACU16-C/NHB32-C, mientras que otros son correcciones y explicaciones suplementarias.

## **Cambios debidos a la actualización del software**

## ❏ **Soporte para CobraNet "Low Latency" (software del sistema v1.10)**

Junto con la actualización del software del sistema V1.10, el ajuste de latencia que se había fijado en 5,33 ms ahora puede seleccionarse entre tres opciones (5,33 ms/2,67 ms/1,33 ms). Esto permite incluso la distribución de la latencia baja de las señales de audio. Además, puede realizar conexiones con la latencia deseada a mezcladores digitales como el PM5D o a dispositivos de mezcla digital como el DME64N/24N a través de la tarjeta "MY16-C" de Yamaha.

Puede cambiar la latencia junto con NetworkAmp Manager V1.1.0E. Para conocer el procedimiento, consulte el manual de instrucciones del NetworkAmp Manager (formato PDF).

Los ajustes de latencia y de profundidad de bits de audio determinarán los límites en el número de canales que se pueden distribuir en un bundle y el número de bundles que se pueden distribuir.

#### **• NHB32-C**

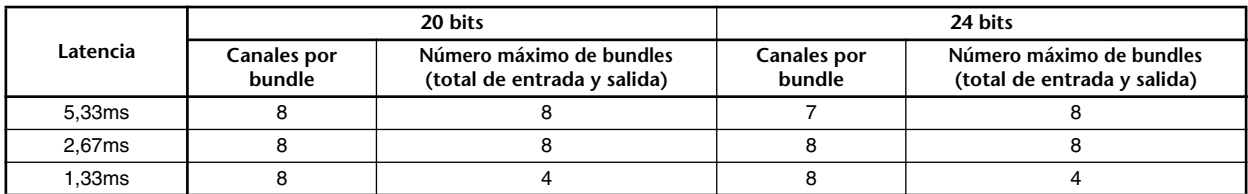

#### **• ACU16-C**

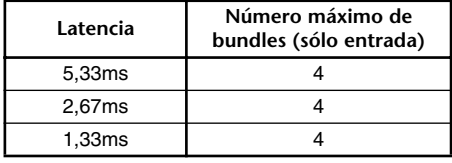

Si existen dos o más latencias diferentes en una red CobraNet, puede resultar imposible que los distintos dispositivos se comuniquen correctamente. Debe asegurarse de que todos los dispositivos CobraNet en una única red tienen el mismo ajuste de latencia.

## **Adiciones y correcciones**

## ❏ **Longitud de cable & Concentradores de conmutación**

La longitud máxima de un cable utilizado en una red Ethernet 100Base-T es de 100 m (un máximo de 2 km para un cable de fibra óptica multimodo), pero según el tipo de cable utilizado y del rendimiento del concentrador de conmutación, hay casos en los que esta longitud no se puede garantizar. Pueden conectarse tres o cuatro concentradores de conmutación, dependiendo también del rendimiento del concentrador de conmutación.

## ❏ **"Requisitos del sistema (NetworkAmp Manager)" (página 10)**

Los elementos siguientes se han añadido a los requisitos de funcionamiento del NetworkAmp Manager.

- Si el ordenador utiliza la tecnología HyperThreading, debe desactivarla al realizar la conexión vía USB.
- Este software no se puede utilizar en un ordenador que disponga de múltiples CPUs (por ejemplo, el procesador Xeon de Intel o el procesador Opteron de AMD).
- Este software no se puede utilizar en un ordenador que disponga de una CPU de doble núcleo (por ejemplo, el procesador Pentium-D de Intel o el procesador Athlon64 x2 de AMD).
- Este software no se puede utilizar en un ordenador con Windows XP x64 Edition.

## ❏ **"Instalar Acrobat Reader" (página 12)**

**Incorrecto—**Para consultar el *Manual de instrucciones de NetworkAmp Manager,* deberá instalar el programa Adobe Acrobat Reader, que se incluye en el CD-ROM. Si ya tiene instalado este programa, pase a la siguiente sección.

**Correcto—**Para ver el *Manual de Instrucciones del NetworkAmp Manager*(formato PDF), debe tener instalado el software Adobe Reader (gratuito). Si no dispone de Adobe Reader, descárguelo desde el sitio web de Adobe Corporation. http://www.adobe.com

### ❏ **"Puertos CobraNet PRIMARY & SECONDARY" (página 22)**

**Incorrecto—**Puede utilizar principales y secundarios para añadir redundancia a los sistemas. En condiciones normales, la ACU16-C utiliza el puerto PRIMARY. No obstante, si falla la comunicación en dicho puerto cambiará automáticamente al puerto SECONDARY, y la operación continuará de forma ininterrumpida.

**Correcto—**Puede utilizar los puertos principales y secundarios para añadir redundancia a los sistemas. En condiciones normales, el ACU16-C utiliza el puerto PRIMARY. Sin embargo, si se producen problemas en el sistema como un funcionamiento anómalo del puerto o un cable roto en el puerto PRIMARY, se pasará automáticamente al puerto SECONDARY. La señal de audio se interrumpirá momentáneamente, pero la duración de la interrupción dependerá del rendimiento y los ajustes del concentrador y de la estructura del sistema.

### ❏ **"Introducción" (página 25)**

**Incorrecto—**Es posible utilizar hasta ocho NHB32-Cs en una única red CobraNet, consiguiendo crear un puente entre los 512 canales de audio CobraNet y las 512 entradas y salidas de formato AES/EBU.

**Correcto—**Se pueden utilizar hasta ocho NHB32-Cs en una única red CobraNet, proporcionando un máximo (total de entradas y salidas) de 256 canales de audio CobraNet y audio AES/EBU.

### ❏ **"CobraNet Primary & Secondary" (página 35)**

**Incorrecto—**En el primer ejemplo, si falla la primera conexión, el sistema cambia automáticamente al secundario y la operación continúa sin interrupciones. Sin embargo, si falla el hub de conmutación, todo el sistema se paralizará. En el segundo ejemplo, los hubs individuales de conmutación se utilizan para el primario y el secundario, por lo que si falla el hub de conmutación A, el funcionamiento continúa por medio del hub de conmutación secundario B.

**Correcto—**En el primer ejemplo, si falla la conexión primaria, el sistema cambia automáticamente a la secundaria. Sin embargo, si falla el concentrador de conmutación, dejará de funcionar todo el sistema. En el segundo ejemplo, los concentradores de conmutación individuales se utilizan para la conexión primaria y secundaria, por lo que si falla el concentrador de conmutación A, el funcionamiento sigue en la secundaria por medio del concentrador de conmutación B. Tenga en cuenta que con cualquiera de las conexiones, el tiempo requerido para cambiar entre primaria y secundaria dependerá del rendimiento y los ajustes del concentrador.

### ❏ **"CobraNet Primary & Secondary, Ej. 2" (página 35)**

En caso de que falle la conexión primaria, conecte el concentrador de conmutación A y el concentrador de conmutación B.

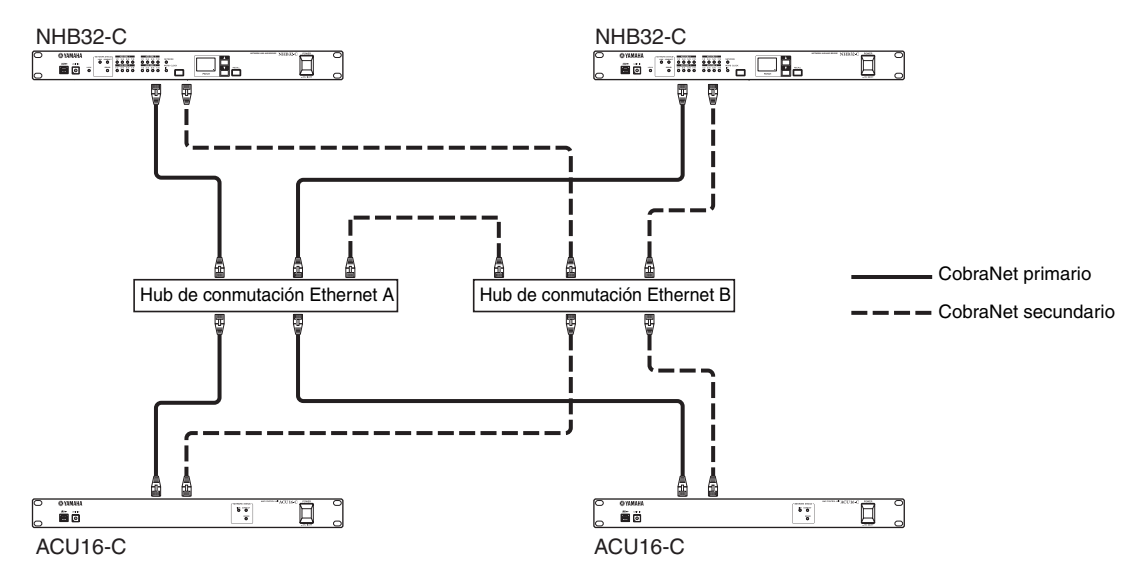

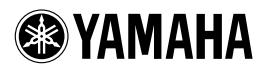

## **/**

## **Notes on rack-mounting the unit**

If you install the ACU16-C/NHB32-C along with another ACU16-C/NHB32-C or other device in a rack that is not well ventilated, the temperature inside the rack may rise due to the heat generated from the devices and the devices may be unable to perform properly. When you rack-mount the unit, be sure to keep a gap of 1U (4.5cm) above and below the unit for better ventilation. Also, install the ventilation panels in these gaps or remove the partition panels.

If the temperature inside the rack is expected to be 40°C or higher (in this case, the room temperature is generally about 30°C or higher), install the fan kit on the top shelf of the rack, and install the ventilation panels between devices or remove the partition panels. The fan kit must generate a maximum wind of 1.6m<sup>3</sup>/min or higher and a maximum static pressure of 5mmH<sub>2</sub>O or higher.

## **Anmerkungen zum Rackeinbau des Geräts**

Wenn Sie den ACU16-C/NHB32-C gemeinsam mit einem anderen ACU16-C/NHB32-C oder einem Gerät mit mangelhafter Lüftung in ein Rack einbauen, könnte die Temperatur im Innern des Racks rapide ansteigen und Ausfälle der vorhandenen Geräte verursachen. Lassen Sie über und unter Geräten in einem Rack jeweils 1HE (4,5cm) frei, um eine ausreichende Luftzirkulation zu gewährleisten. In diesen Öffnungen müssen Lüftungsblenden angebracht werden. Außerdem sind eventuell vorhandene Trennplatten zu entfernen. Wenn die Temperatur im Innern des Racks die 40°C-Marke zu übersteigen droht (was der Fall ist, wenn die Raumtemperatur mindestens 30°C beträgt), müssen Sie ganz oben im Rack eine Lüftereinheit und zwischen den Geräten Lüftungsblenden einbauen. Trennplatten zwischen diesen Partien müssen entfernt werden. Die Lüftereinheit muss einen Luftstrom von mindestens 1,6m<sup>3</sup>/min und einen statischen Druck von 5mmH<sub>2</sub>O oder mehr erzeugen.

## **Remarques concernant l'installation de l'unité dans un rack**

Si vous installez l'ACU16-C/NHB32-C dans le même rack qu'un deuxième ACU16-C/NHB32-C ou tout autre dispositif avec une ventilation autonome plutôt limitée, la température au sein du rack pourrait très vite monter à des valeurs qui empêchent les unités de fonctionner correctement. De ce fait, pour le montage en rack, il convient de laisser un espace d'1U (4,5cm) au-dessus et en dessous de tels dispositifs pour assurer une bonne circulation d'air frais. De plus, il faut couvrir les ouvertures ainsi laissées avec des panneaux de ventilation. Retirez toute cloison éventuellement présente entre deux unités. Si la température au sein du rack risque de monter au-delà de 40°C (auquel cas la température ambiante s'élève à 30°C ou plus), installez un kit de ventilation en haut du rack et des panneaux de ventilation entre les unités. Retirez en outre les cloisons qui les séparent. Le kit de ventilation doit générer un flux d'air supérieur à 1,6m<sup>3</sup>/min et une pression statique de 5mmH<sub>2</sub>O ou plus.

## **Notas acerca de la instalación en rack de la unidad**

Si instala el ACU16-C/NHB32-C junto con otro ACU16-C/ NHB32-C u otro dispositivo en un armario rack que no esté correctamente ventilado, la temperatura en el interior del armario puede elevarse debido al calor generado por los propios dispositivos y afectar al correcto funcionamiento de los mismos. Cuando instale la unidad en rack, asegúrese de dejar una separación de 1U (4.5cm) por encima y por debajo de la unidad con el fin de conseguir una correcta ventilación. Además, instale los paneles de ventilación en estas separaciones o elimine los paneles de partición.

> ACU16-C/NHB32-C fan kit/Lüftereinheit/ Kit de ventilation/Kit de ventilación ventilation panel/Lüftungsblenden/ Panneau de ventilation/Panel de ventilación

> > ACU16-C/NHB32-C

ventilation panel/Lüftungsblenden/ Panneau de ventilation/Panel de ventilación Si se calcula que la temperatura en el interior del rack sea de 40°C o más (en este caso, cuando la temperatura de la habitación es de 30°C o superior), instale el kit de ventilación en la parte superior del armario rack e instale los paneles de ventilación entre los dispositivos o elimine los paneles de división. El kit de ventilación debe generar un caudal mínimo de 1.6m<sup>3</sup>/min o superior con una presión estática mínima de 5  $mm H<sub>2</sub>O$  o superior.

**F**

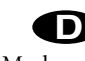

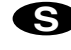

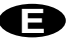

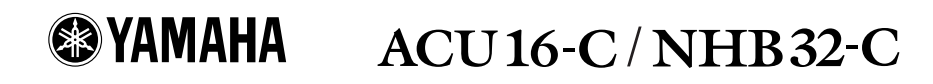

## **Important Note for PC-N Series Power Amplifier Users**

When you are using the ACU16-C connected to a PC9500N or PC4800N power amplifier, the NetworkAmp Manager's meter may not display the correct value, depending on your power amplifier. Please check your power amplifier for the following items to find out whether the problem has been fixed on your amplifier:

Locate the product serial number label on the packing container or on the rear panel of the power amplifier.

- If the first two alphabetical letters in the serial number are IL, IM, IN, IO, IP, IX, IY, IZ, or JH, the problem may not have been fixed on the amplifier. Otherwise, you can assume that the problem has been fixed on your amplifier.
- On units that have a serial number that begins with any of the letter combinations described above, if there is a green round sticker adjacent to the serial number label, the problem has been fixed on the unit.

If the problem has not been fixed on your power amplifier, contact your Yamaha dealer.

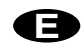

## **Wichtiger Hinweis für den Einsatz von Endstufen der PC-N-Serie**

Wenn Sie den ACU16-C an eine Endstufe des Typs PC9500N oder PC4800N anschließen, zeigen die Meter von NetworkAmp Manager eventuell nicht den richtigen Wert an. Wenn das bei Ihnen der Fall ist, können Sie folgendermaßen ermitteln, ob das Problem der Endstufe behoben werden muss:

Bringen Sie die Seriennummer Ihrer Endstufe in Erfahrung. Diese finden Sie auf dem Lieferkarton und dem rückseitigen Typenschild.

- Wenn die ersten beiden Buchstaben der Seriennummer "IL", "IM", "IN", "IO", "IP", "IX", "IY", "IZ" oder "JH" lauten, bedarf die Endstufe eventuell noch einer Aktualisierung. Andernfalls können Sie davon ausgehen, dass das Problem bereits behoben wurde.
- Auf Geräten, deren Seriennummer mit den oben erwähnten Buchstaben beginnt und bei denen das Problem bereits behoben wurde, befindet sich neben dem Typenschild ein runder grüner Aufkleber.

Fehlt dieser Aufkleber auf Ihrer Endstufe, so wenden Sie sich bitte an Ihren Yamaha-Händler.

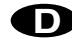

## **Remarque importante à l'attention des utilisateurs d'un amplificateur de puissance de la série PC-N**

Quand l'ACU16-C est branché à un amplificateur de puissance PC9500N ou PC4800N, il se peut (selon l'ampli de puissance) que l'affichage de niveau de NetworkAmp Manager n'indique pas la valeur correcte. Contrôlez alors le numéro de série de votre amplificateur comme suit pour vérifier si ce problème doit être corrigé ou non:

Vérifiez le numéro de série de l'amplificateur sur l'emballage ou le panneau arrière de l'appareil.

- Si les deux premières lettres du numéro de série correspondent à "IL", "IM", "IN", "IO", "IP", "IX", "IY", "IZ" ou "JH", le problème n'a peut-être pas été corrigé sur l'amplificateur. Si les lettres initiales du numéro de série diffèrent des caractères ci-dessus, vous pouvez partir du principe que le problème a été corrigé sur votre amplificateur.
- Certains amplificateurs dont le numéro de série commence par une paire de lettres mentionnée ci-dessus pourraient comporter une vignette ronde et verte collée à côté de l'étiquette du numéro de série. La présence de cette vignette signifie que le problème a été corrigé sur l'appareil en question.

Si le problème n'a pas été corrigé sur votre amplificateur de puissance, contactez votre revendeur Yamaha.

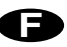

## **Nota importante para los usuarios de los amplificadores de la serie PC-N**

Si utiliza el ACU16-C conectado a un amplificador PC9500N o PC4800N, el indicador NetworkAmp del Manager puede que no visualice el valor correcto, dependiendo de su amplificador. Compruebe los siguientes elementos en su amplificador para saber si el problema se ha solucionado:

Localice la etiqueta del número de serie del producto en el embalaje o en el panel posterior del amplificador.

- Si las dos primeras letras del número de serie son "IL", "IM", "IN", "IO", "IP", "IX", "IY", "IZ" o "JH", es posible que el problema no se haya solucionado en el amplificador. De lo contrario, puede asumir que el problema se ha solucionado en el amplificador.
- En las unidades con números de serie que empiecen por cualquier serie de letras mencionada, si observa un punto verde al lado de la etiqueta del número de serie, el problema se ha solucionado en la unidad.

Si el problema persiste en el amplificador, contacte con su distribuidor Yamaha.

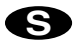

#### **FCC INFORMATION (U.S.A.)**

1. IMPORTANT NOTICE: DO NOT MODIFY THIS UNIT! This product, when installed as indicated in the instructions contained in this manual, meets FCC requirements. Modifications not expressly approved by Yamaha may void your authority, granted by the FCC, to use the product.

2. IMPORTANT: When connecting this product to accessories and/or another product use only high quality shielded cables. Cable/s supplied with this product MUST be used. Follow all installation instructions. Failure to follow instructions could void your FCC authorization to use this product in the USA.

3. NOTE: This product has been tested and found to comply with the requirements listed in FCC Regulations, Part 15 for Class "B" digital devices. Compliance with these requirements provides a reasonable level of assurance that your use of this product in a residential environment will not result in harmful interference with other electronic devices. This equipment generates/uses radio frequencies and, if not installed and used according to the instructions found in the users manual, may cause interference harmful to the operation of other electronic devices. Compliance with FCC regulations does not guarantee that interference will not occur in all installations. If this product is found to be the source of interference, which can be determined by turning the unit "OFF" and "ON", please try to eliminate the problem by using one of the following measures: Relocate either this product or the device that is being affected by the interference. Utilize power outlets that are on different branch (circuit breaker or fuse) circuits or install AC line filter/s. In the case of radio or TV interference, relocate/reorient the antenna. If the antenna lead-in is 300 ohm ribbon lead, change the lead-in to coaxial type cable. If these corrective measures do not produce satisfactory results, please contact the local retailer authorized to distribute this type of product. If you can not locate the appropriate retailer, please contact Yamaha Corporation of America, Electronic Service Division, 6600 Orangethorpe Ave, Buena Park, CA 90620

The above statements apply ONLY to those products distributed by Yamaha Corporation of America or its subsidiaries.

#### WARNING: THIS APPARATUS MUST BE EARTHED **IMPORTANT**

THE WIRES IN THIS MAINS LEAD ARE COLOURED IN ACCORDANCE WITH THE FOLLOWING CODE:

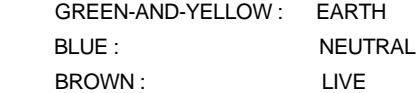

As the colours of the wires in the mains lead of this apparatus may not correspond with the coloured markings identifying the terminals in your plug, proceed as follows:

The wire which is coloured GREEN and YELLOW must be connected to the terminal in the plug which is marked by the letter E or by the safety earth symbol  $\frac{1}{2}$  or coloured GREEN and YELLOW.

The wire which is coloured BLUE must be connected to the terminal which is marked with the letter N or coloured BLACK.

The wire which is coloured BROWN must be connected to the terminal which is marked with the letter L or coloured RED.

This applies only to products distributed by YAMAHA KEMBLE MUSIC (U.K.) LTD.

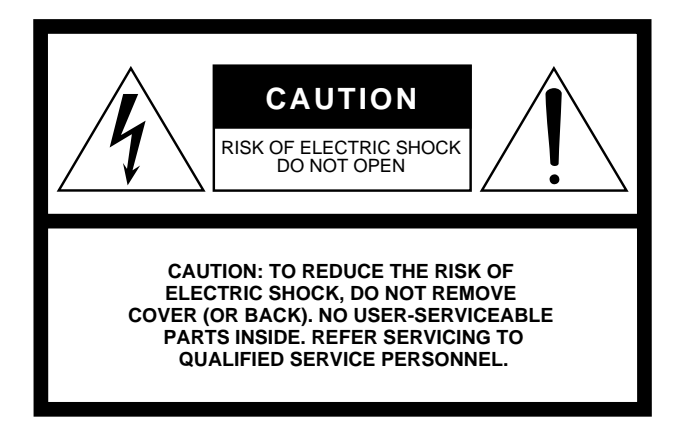

The above warning is located on the top of the unit.

## **Explanation of Graphical Symbols**

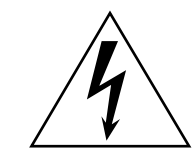

The lightning flash with arrowhead symbol within an equilateral triangle is intended to alert the user to the presence of uninsulated "dangerous voltage" within the product's enclosure that may be of sufficient magnitude to constitute a risk of electric shock to persons.

The exclamation point within an equilateral triangle is intended to alert the user to the presence of important operating and maintenance (servicing) instructions in the literature accompanying the product.

## **IMPORTANT SAFETY INSTRUCTIONS**

- **1 Read these instructions.**
- **2 Keep these instructions.**
- **3 Heed all warnings.**
- **4 Follow all instructions.**
- **5 Do not use this apparatus near water.**
- **6 Clean only with dry cloth.**
- **7 Do not block any ventilation openings. Install in accordance with the manufacturer's instructions.**
- **8 Do not install near any heat sources such as radiators, heat registers, stoves, or other apparatus (including amplifiers) that produce heat.**
- **9 Do not defeat the safety purpose of the polarized or grounding-type plug. A polarized plug has two blades with one wider than the other. A grounding type plug has two blades and a third grounding prong. The wide blade or the third prong are provided for your safety. If the provided plug does not fit into your outlet, consult an electrician for replacement of the obsolete outlet.**

#### **WARNING**

TO REDUCE THE RISK OF FIRE OR ELECTRIC SHOCK, DO NOT EXPOSE THIS APPARATUS TO RAIN OR MOISTURE.

- **10 Protect the power cord from being walked on or pinched particularly at plugs, convenience receptacles, and the point where they exit from the apparatus.**
- **11 Only use attachments/accessories specified by the manufacturer.**
- **12 Use only with the cart, stand, tripod, bracket, or table specified by the manufacturer, or sold with the apparatus. When a cart is used, use caution when moving the cart/ apparatus combination to avoid injury from tip-over.**

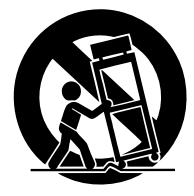

- **13 Unplug this apparatus during lightning storms or when unused for long periods of time.**
- **14 Refer all servicing to qualified service personnel. Servicing is required when the apparatus has been damaged in any way, such as powersupply cord or plug is damaged, liquid has been spilled or objects have fallen into the apparatus, the apparatus has been exposed to rain or moisture, does not operate normally, or has been dropped.**

## **Contrato de licencia de software**

El presente es un acuerdo legal entre usted, el usuario final, y Yamaha Corporation ("Yamaha"). El programa Yamaha incluido está licenciado por Yamaha al comprador original para utilizar únicamente según los términos establecidos aquí. Lea atentamente este contrato de licencia. La apertura de este paquete supone la aceptación de todas las condiciones descritas aquí. Si no acepta los términos de este acuerdo, devuelva este paquete intacto a Yamaha para una devolución total del importe pagado.

**CESIÓN DE LICENCIA Y COPYRIGHT:** Yamaha cede, al comprador original, el derecho a utilizar una copia del programa e información incluidos ("SOFTWARE") en un sistema informático de un solo usuario. No puede utilizarlo en más de un ordenador o terminal. El SOFTWARE es propiedad de Yamaha y está protegido por las leyes japonesas de copyright y por todas las provisiones de los tratados internacionales de copyright. Tiene derecho a reclamar la propiedad del soporte en el que se incluye el SOFTWARE. Por consiguiente, debe considerar el SOFTWARE de igual forma que otros materiales sujetos a copyright.

**RESTRICCIONES:** El SOFTWARE está sujeto a copyright. No debe desmontar ni analizar el SOFTWARE por otros métodos concebibles. No puede reproducir, modificar, cambiar, alquilar, arrendar, revender, o distribuir el SOFTWARE, en todo o en parte, o crear trabajos derivados del mismo. No puede transmitir ni utilizar en red el SOFTWARE con otros ordenadores. Puede transferir la propiedad del SOFTWARE y los materiales escritos que acompañan al mismo de forma permanente siempre que no realice copias y que el destinatario acepte los términos de este acuerdo de licencia.

**FINALIZACIÓN:** La condición de licencia del programa es efectiva en el día que reciba el SOFTWARE. Si se infringe alguna de las leyes o cláusulas de copyright de las condiciones de licencia, el acuerdo de licencia se considerará finalizado de forma automática sin previo aviso por Yamaha. En este caso, debe destruir el SOFTWARE con licencia y sus copias inmediatamente.

**GARANTÍA DEL PRODUCTO:** Yamaha garantiza al comprador original que si el SOFTWARE, utilizado en condiciones normales, no realiza las funciones descritas en el manual proporcionado por Yamaha, lo único que hará Yamaha será sustituir cualquier soporte que sea defectuoso, tanto en lo que se refiere a materiales como a mano de obra, cambiándolo sin cargo alguno. Excepto en los términos anteriores, el SOFTWARE se entrega "tal cual," y sin garantías de ningún tipo, expresas o implícitas, incluyendo, sin limitaciones las garantías implicadas de comerciabilidad y de conveniencia para un propósito particular.

**RESPONSABILIDAD LIMITADA:** Su único recurso y la total responsabilidad de Yamaha son los anteriormente establecidos. En ningún caso Yamaha será responsable ante el usuario o ante cualquier otra persona por daños, sin limitaciones de daños indirectos o imprevistos, gastos, pérdidas, u otros daños causados por el uso o la poca habilidad en el uso de dicho SOFTWARE aunque Yamaha o un distribuidor autorizado le haya advertido de la posibilidad de estos daños, o reclamaciones de cualquier otra parte.

**GENERAL:** Este acuerdo de licencia se rige y elabora de acuerdo con las leyes japonesas.

**5**

## **Precauciones**

## **Advertencias**

## **Instalación**

- Conecte el cable de alimentación de esta unidad solamente a una toma de CA del tipo indicado en este *Manual de instrucciones*, o marcado en la unidad. Si no lo hiciese, se podría provocar el riesgo de descargas eléctricas o de un incendio.
- No permita que entre agua dentro de la unidad, ni que ésta se humedezca. Esto podría provocar incendios o descargas eléctricas.
- No coloque objetos pesados, incluyendo esta unidad, sobre ningún cable de alimentación. Un cable de alimentación dañado podría provocar el riesgo de descargas eléctricas o de un incendio. En especial, tenga cuidado de no colocar objetos pesados sobre un cable de alimentación cubierto por una alfombra.
- No coloque recipientes con líquidos u objetos metálicos pequeños sobre la unidad. Si dentro de la unidad entrasen líquidos u objetos metálicos, se podrían producir descargas eléctricas o un incendio.

## **Funcionamiento**

- No raye, doble, retuerza, tire, ni caliente el cable de alimentación. Un cable de alimentación dañado podría provocar el riesgo de descargas eléctricas o de un incendio.
- No extraiga la cubierta de la unidad. Podría sufrir una descarga eléctrica. Si cree que es necesario realizar una inspección interna, mantenimiento o reparación, póngase en contacto con su distribuidor.
- No modifique la unidad. Si lo hiciese, supondría el riesgo de descargas eléctricas o de un incendio.
- En caso de que vaya a producirse una tormenta eléctrica, desactive la unidad inmediatamente y desconecte el cable de alimentación de la toma de corriente.
- Si existe la posibilidad de que caiga un rayo, no toque el conector del cable de alimentación si está conectado. Si lo hiciese podría recibir una descarga eléctrica.
- Use sólo el cable de alimentación que se entrega con la unidad. Si usa otros tipos de cables puede incurrir en riesgo de incendio y de descarga eléctrica.

## **Si el funcionamiento no es normal**

- Si el cable de alimentación está dañado (es decir, cortado o con conductores al descubierto), solicite a su distribuidor que se lo reemplace. Si utiliza la unidad con un cable de alimentación dañado podría provocar el riesgo de descargas eléctricas o de un incendio.
- Si nota cualquier anormalidad, como humo, olores, o ruido, o si ha caído algún objeto extraño o líquido dentro de la unidad, desactívela inmediatamente. Desconecte el cable de alimentación. Solicite la reparación a su distribuidor. La utilización de la unidad en estas condiciones podría suponer el riesgo de descargas eléctricas o de un incendio.
- Si la unidad se ha caído, o si el mueble se ha dañado, desactive el equipo, desconecte el conector de alimentación de la toma de CA, y póngase en contacto con su distribuidor. Si continúa utilizando la unidad sin seguir estas instrucciones, podría provocar un incendio o recibir descargas eléctricas.

## **Precauciones**

## **Instalación**

- Mantenga esta unidad alejada de los lugares siguientes:
	- Lugares expuestos a salpicaduras de aceite o vapor, tales como cerca de cocinas, humidificadores, etc.
	- Superficies inestables, como una mesa inestable o inclinada.
	- Lugares expuestos a calor excesivo, como en el interior de un automóvil con las ventanillas cerradas, o en sitios que reciban la luz solar directa.
	- Lugares sometidos a una humedad excesiva o a una acumulación excesiva de polvo.
- Para desconectar el cable de alimentación de la toma de CA, tire del conector. No tire nunca del cable. Un cable de alimentación dañado podría ser la causa de descargas eléctricas o de un incendio.
- No toque nunca el conector de alimentación con las manos húmedas. Si lo hiciese, podría recibir una descarga eléctrica.
- Esta unidad cuenta con orificios de ventilación para evitar que la temperatura interior se eleve excesivamente. No los bloquee. Si se bloquean los orificios de ventilación puede incurrir en riesgos de incendio. En particular, no utilice la unidad mientras esté de lado, boca abajo, ni cubierta con una tela.
- Si desea instalar la unidad en una estantería, deberá utilizar los tornillos de montaje de la parte posterior además de los del panel frontal.
- Cuando instale varias unidades en estanterías o apiladas, deje siempre como mínimo 1U (es decir, unos 4,5 cm) de espacio por encima y por debajo de la unidad para que puedan ventilarse. Si se restringe el flujo de aire, la unidad podría calentarse demasiado y causar un incendio.
- Antes de reubicar la unidad, desactívela, desconéctela de la toma de CA, y después retire todos los cables conectores. Los cables dañados podrían causar descargas eléctricas o un incendio.
- Esta unidad está equipada con una conexión específica de tierra para evitar descargas eléctricas. Antes de conectar el conector de alimentación a una toma de CA, derive la unidad a masa. Si el cable de alimentación dispone de un conector de tres clavijas, proporcionará la derivación a masa suficiente siempre que la toma CA esté derivada a masa correctamente.

### **Funcionamiento**

• Cuando no vaya a utilizar esta unidad durante mucho tiempo, como al ir de vacaciones, desconecte el cable de alimentación de la toma de CA. Si lo dejase conectado, supondría el riesgo de incendio.

### **Mantenimiento**

• Para evitar descargas eléctricas cuando limpie la unidad, desconecte el cable de alimentación de la toma de CA.

**7**

# **Información importante**

## **Notas sobre el funcionamiento**

- El rendimiento de los componentes con contactos móviles, tales como interruptores, controles giratorios, deslizadores y conectores se deteriorará con el tiempo. El grado de deterioración dependerá del entorno de utilización, y es inevitable. Con respecto a la sustitución de componentes defectuosos, consulte a su distribuidor.
- La utilización de un teléfono móvil cerca de esta unidad puede producir interferencias. Si se producen interferencias, utilice el teléfono alejado de la unidad.
- Los circuitos digitales de esta unidad pueden producir ligeras interferencias en aparatos de radio y televisión cercanos. Si se producen interferencias, reubique el equipo afectado.
- Cuando conecte los cables D-sub, apriete firmemente los tornillos de ambos lados del conector. Para desconectar el cable, afloje completamente los tornillos y retire el cable sujetando el componente del conector. No extraiga el conector tirando el cable con los tornillo aún apretados. En caso contrario, el conector puede estar dañado y provocar un funcionamiento incorrecto.
- Cuando cambie los ajustes wordclock en un dispositivo en un sistema de audio digital, puede que algunos dispositivos produzcan interferencias, así que desactive los amplificadores de potencia de antemano, sino los altavoces se podrían dañar.

## **Avisos especiales**

- El software y este manual de instrucciones son copyright exclusivo de Yamaha Corporation.
- La utilización del software y de este manual se rige según el acuerdo de licencia que el comprador acepta totalmente al romper el sello del paquete del software. (Lea con atención el Acuerdo de Licencia del Software al principio de este manual antes de instalar la aplicación.)
- La copia del software o la reproducción de este manual en todo o en parte por cualquier persona está expresamente prohibida sin el previo consentimiento por escrito del fabricante.
- Yamaha no garantiza ni realiza ninguna representación referente a la utilización del software y documentación, y no se hace responsable de los resultados de la utilización de este manual y del software.
- Este disco es un CD-ROM. No intente reproducir el disco en un reproductor de CDs de audio. Si lo hiciera podría provocar un daño irreparable a su reproductor de CD de audio.
- La copia de la información de secuencia musical comercial y/o de los archivos de audio digital queda estrictamente prohibida, excepto para el uso personal.
- Las pantallas que aparecen en este manual de instrucciones tienen una finalidad ilustrativa, y pueden ser algo diferentes a las que aparezcan en el ordenador.
- Las futuras actualizaciones de la aplicación y del software del sistema, así como cualquier cambio en las especificaciones y funciones, se anunciará por separado.

## **Marcas comerciales**

Adobe, Acrobat, y Reader son marcas comerciales registradas de Adobe Systems Incorporated. CobraNet y Peak Audio son marcas comerciales de Cirrus Logic, Inc. Ethernet es una marca comercial de Xerox Corporation. Intel y Pentium son marcas comerciales registradas de Intel Corporation. Microsoft y Windows son marcas comerciales registradas de Microsoft Corporation, Inc. Yamaha es una marca comercial de Yamaha Corporation. Las demás marcas comerciales son propiedad de sus respectivos titulares y queda reconocido en el presente manual.

## **Página web de Yamaha**

En la página web de Yamaha Professional Audio encontrará más información acerca de esta unidad, productos relacionados, y otros equipos de audio profesionales Yamaha: <http://www.yamaha.co.jp/product/proaudio/homeenglish/>.

## **Contenido del paquete**

## **ACU16-C**

- ACU16-C Unidad de control del amplificador
- CD-ROM (NetworkAmp Manager, manual en PDF*,* controladores MIDI)
- Cable de alimentación y abrazadera de sujeción
- Cable USB (para la conexión a PC que ejecute NetworkAmp Manager)
- Euro conectores de tres-vías x16
- Este manual

## **NHB32-C**

- Red centro y puente NHB32-C
- CD-ROM (NetworkAmp Manager, manual en PDF*,* controladores MIDI)
- Cable de alimentación y abrazadera de sujeción
- Cable USB (para la conexión a PC que ejecute NetworkAmp Manager)
- Este manual

## **Acerca de este Manual de instrucciones**

Este *Manual de instrucciones* consta de tres secciones principales:

- NetworkAmp Manager Instalación
- ACU16-C Unidad de control del amplificador
- Red centro y puente de red NHB32-C

Este manual contiene toda la información necesaria para instalar NetworkAmp Manager, y para hacer funcionar ACU16-C y NHB32-C. Aunque la ACU16-C y el NHB32-C pueden utilizarse de forma independiente, se deben configurar en primer lugar utilizando NetworkAmp Manager. El *Manual de instrucciones de Network Amp Manager* en formato PDF, que contiene un glosario de términos relacionados con NetworkAmp Manager, ACU16-C, y NHB32-C, se encuentra en el CD-ROM incluido.

En la página web de Peak Audio encontrará más información acerca de CobraNet, con secciones especialmente adecuadas para diseñadores e instaladores en <http://www.peakaudio.com>. Si está diseñando una red CobraNet, es recomendable que visite esta página web y estudie la información disponible para llegar a comprender la tecnología CobraNet. Peak Audio también proporciona una lista de dispositivos Ethernet probados con CobraNet, que incluyen concentradores de conmutación y convertidores de soporte.

# **Contenido**

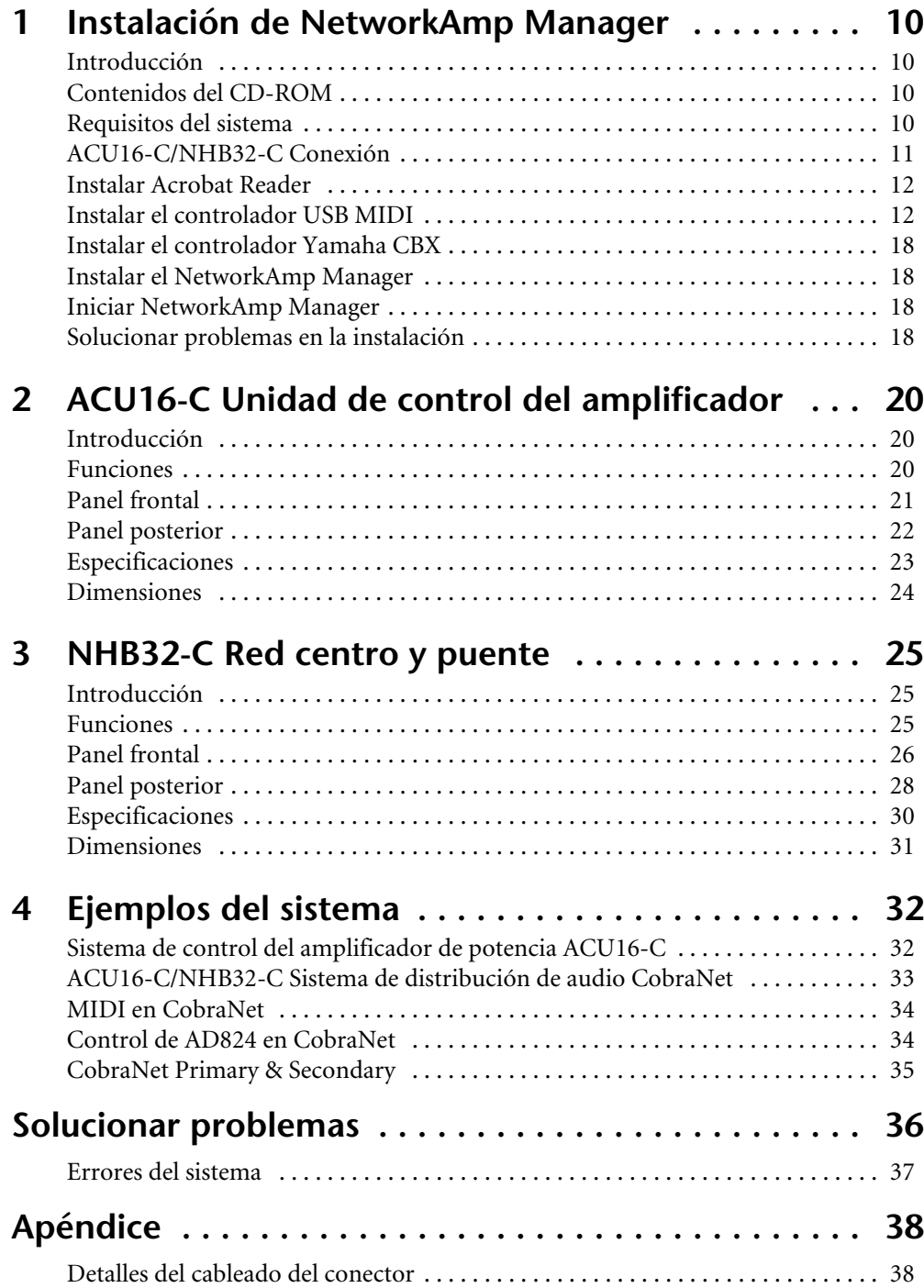

**9**

## <span id="page-13-0"></span>**1 Instalación de NetworkAmp Manager**

## <span id="page-13-1"></span>**Introducción**

En este capítulo explicaremos cómo instalar NetworkAmp Manager y los controladores necesarios. Para más información acerca de cómo utilizar NetworkAmp Manager, consulte el PDF *Manual de instrucciones de NetworkAmp Manager,* uncluido en el CD-ROM en formato PDF y que se puede abrir directamente desde el menú Ayuda de NetworkAmp Manager.

## <span id="page-13-2"></span>**Contenidos del CD-ROM**

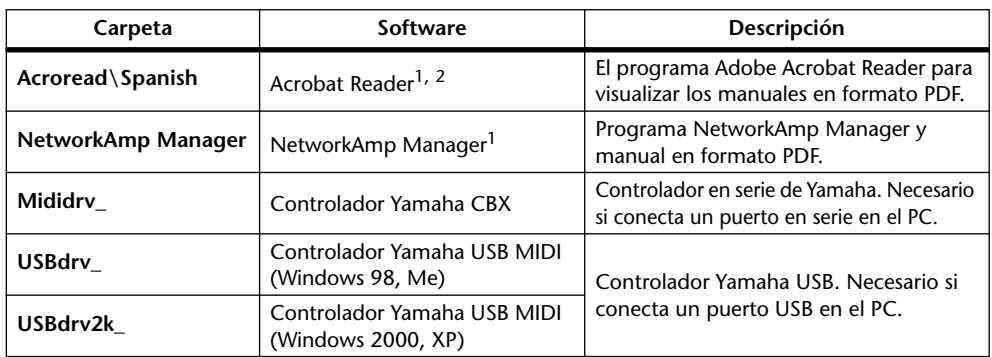

1. Para más detalles acerca de cómo utilizar este software, consulte el manual en PDF una vez se haya completado la instalación.

2. Yamaha no acepta este software.

## <span id="page-13-3"></span>**Requisitos del sistema**

Los requisitos de sistema del sistema operativo pueden ser diferentes a los que se listan a continuación.

### **NetworkAmp Manager**

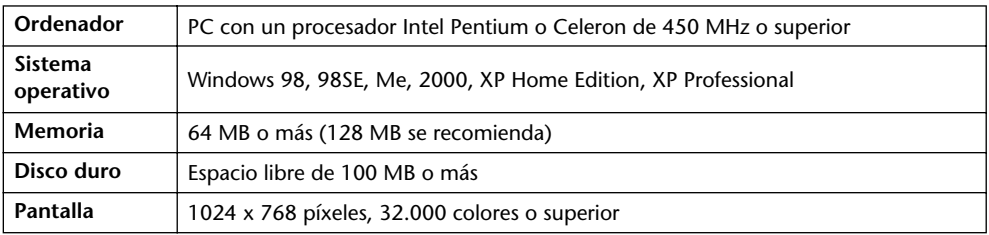

### **Controlador Yamaha USB MIDI**

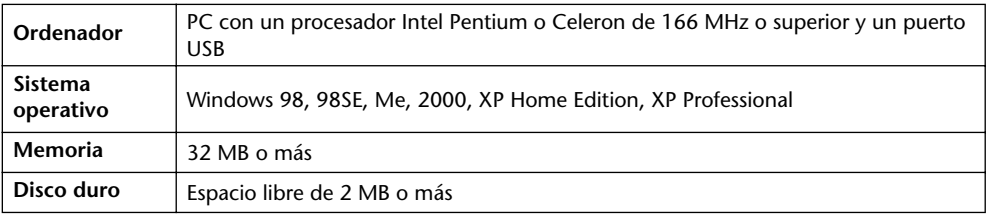

### **Controlador Yamaha CBX**

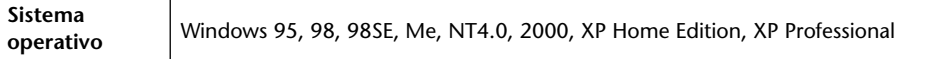

Los requisitos de sistema para el software que no estén listados aquí pueden encontrarse en el CD-ROM.

## <span id="page-14-0"></span>**ACU16-C/NHB32-C Conexión**

La siguiente ilustración muestra los métodos de conexión que pueden utilizarse para conectar la ACU16-C/el NHB32-C al ordenador: USB o serie.

## 1. USB

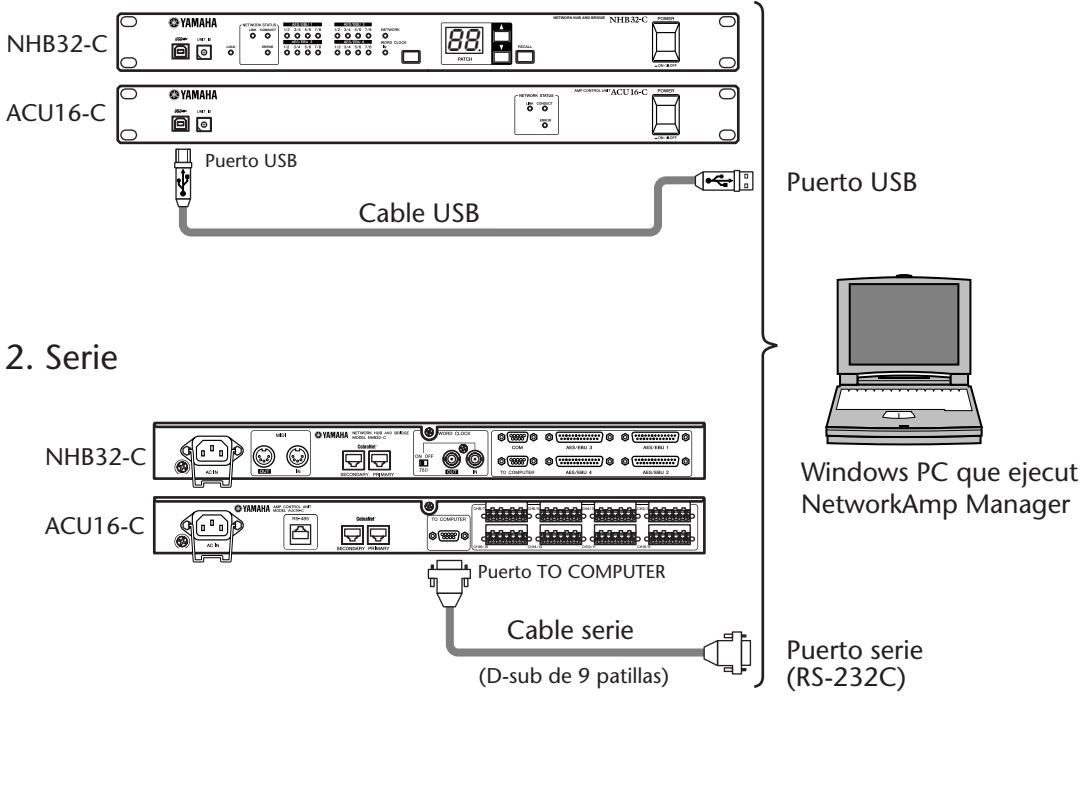

*Nota: Antes de conectar a puertos serie, desactive la ACU16-C/el NHB32-C y el ordenador.*

## <span id="page-15-0"></span>**Instalar Acrobat Reader**

Para consultar el *Manual de instrucciones de NetworkAmp Manager,* deberá instalar el programa Adobe Acrobat Reader, que se incluye en el CD-ROM. Si ya tiene instalado este programa, pase a la siguiente sección.

- **1 Inicie el ordenador y Windows, e inserte el CD-ROM incluido en la unidad CD-ROM del ordenador.**
- **2 En el CD-ROM, haga doble clic en la carpeta "Acroread\_".**

Esta carpeta contiene el programa de Acrobat en varios idiomas.

- **3 Haga doble clic en la carpeta del idioma que desee instalar.**
- **4 Haga doble clic en "ar\*\*\*\*\*\*.exe."** ("\*\*\*\*\*\*" indica el número de versión y el idioma seleccionados.)
- **5 Siga las instrucciones en pantalla para instalar el software.**

Para más instrucciones acerca de cómo utilizar Acrobat Reader, seleccione Ayuda de Reader desde el menú Ayuda de Acrobat Reader.

## <span id="page-15-1"></span>**Instalar el controlador USB MIDI**

Si conecta la ACU16-C/el NHB32-C a un puerto USB del ordenador, deberá instalar el controlador Yamaha USB. Si ya tiene instalado este software, pase a la siguiente sección.

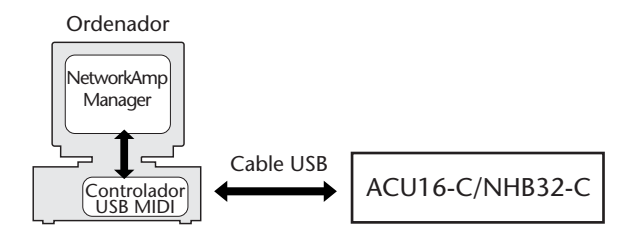

El procedimiento para instalar el controlador Yamaha USB depende de la versión de Windows que esté utilizando.

- Para Windows 98 & 98SE, consulte [página 13](#page-16-0)
- Para Windows Me, consulte [página 15](#page-18-0)
- Para Windows 2000, consulte [página 16](#page-19-0)
- Para Windows XP, consulte [página 17](#page-20-0)

## <span id="page-16-0"></span>**Windows 98 & 98SE**

- **1 Inicie el ordenador y Windows, e inserte el CD-ROM incluido en la unidad CD-ROM del ordenador.**
- **2 Desactive la ACU16-C/el NHB32-C y utilice un cable USB para conectar el puerto USB de la ACU16-C/el NHB32-C a un puerto USB del ordenador.**
- **3 Active la ACU16-C/el NHB32-C.**

Aparece el Asistente para agregar nuevo hardware. Si no aparece, intente desconectar y conectar de nuevo el cable USB. Alternativamente, abra Añadir nuevo hardware en el Panel de control.

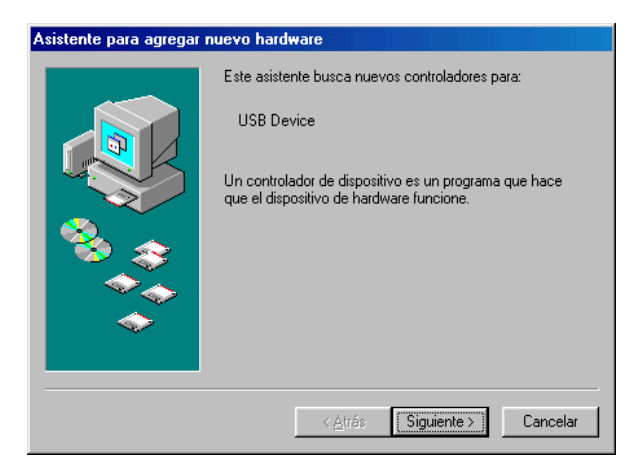

### **4 Haga clic en Siguiente.**

Aparecerá la siguiente pantalla.

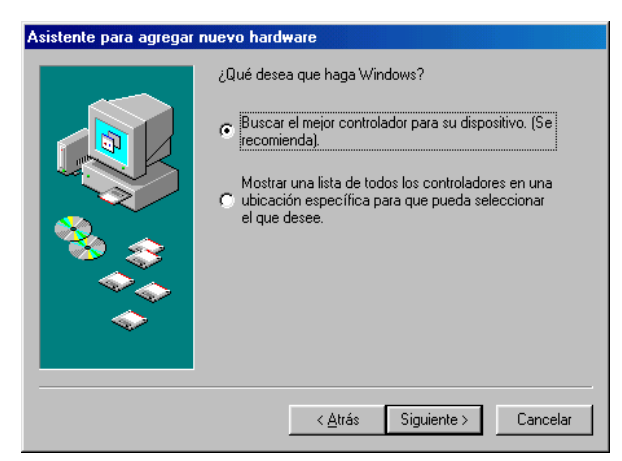

**5 Seleccione "Buscar el mejor controlador para su dispositivo (Se recomienda)," y haga clic en Siguiente.**

Aparecerá la siguiente pantalla.

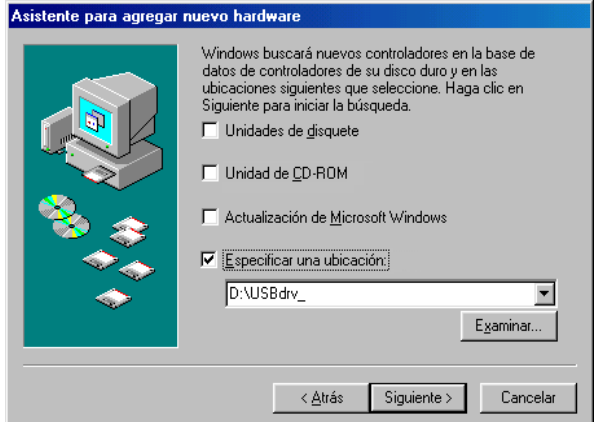

**6 Seleccione "Especificar una ubicación," y especifique "D:\USBdrv\_" (sustituyendo "D" por la letra de la unidad CD-ROM), y haga clic en Siguiente.**

Cuando se localiza el controlador, se visualiza "YAMAHA USB MIDI Driver", como se muestra a continuación.

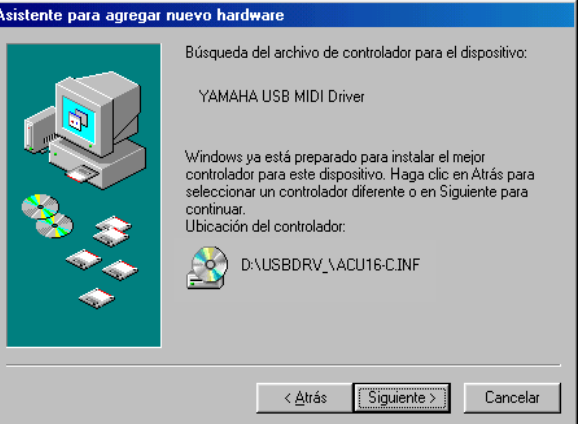

### **7 Haga clic en Siguiente.**

*Nota: Es posible que se le pida que inserte el CD-ROM de Windows. ¡No lo inserte! Haga clic en Aceptar, y en la sección "Copiar archivos de" del subsiguiente cuadro de diálogo, introduzca "D:\USBdrv\_" (sustituyendo "D" por la letra de la unidad de CD-ROM), y a continuación haga clic en Aceptar.*

El controlador está instalado, y aparece la siguiente ventana cuando se ha completado la instalación.

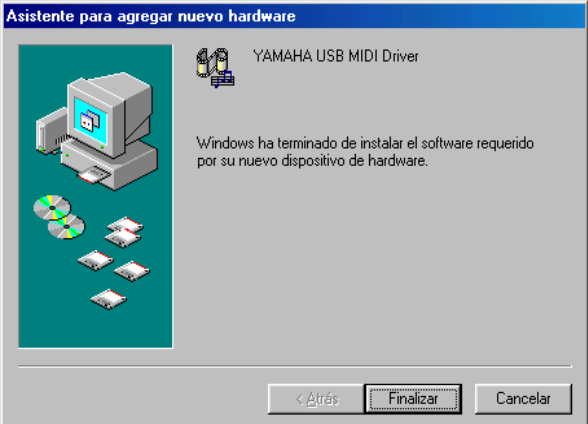

**8 Haga clic en Finalizar y reinicie el ordenador.**

### <span id="page-18-0"></span>**Windows Me**

- **1 Inicie el ordenador y Windows, e inserte el CD-ROM incluido en la unidad CD-ROM del ordenador.**
- **2 Desactive la ACU16-C/el NHB32-C y utilice un cable USB para conectar el puerto USB de la ACU16-C/el NHB32-C a un puerto USB del ordenador.**
- **3 Active la ACU16-C/el NHB32-C.**

Aparece el Asistente para agregar nuevo hardware. Si no aparece, intente desconectar y conectar de nuevo el cable USB. Alternativamente, abra Añadir nuevo hardware en el Panel de control.

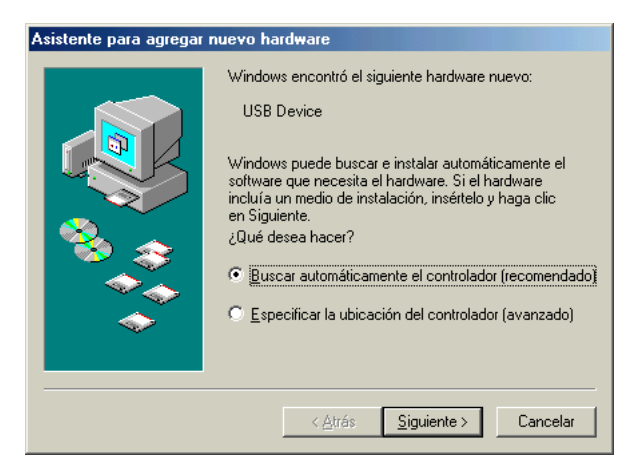

### **4 Seleccione "Buscar automáticamente un controlador mejor (Se recomienda)," y haga clic en Siguiente.**

Windows Me debería localizar el controlador automáticamente, en cuyo caso puede pasar al paso [5.](#page-18-1) Si no es posible localizar el controlador, seleccione "Especificar la ubicación del controlador (Avanzada)," haga clic en Siguiente, especifique la unidad de CD-ROM (p.ej., D:\USBdrv\_), y continúe como se le indica.

La siguiente ventana aparece cuando se completa la instalación.

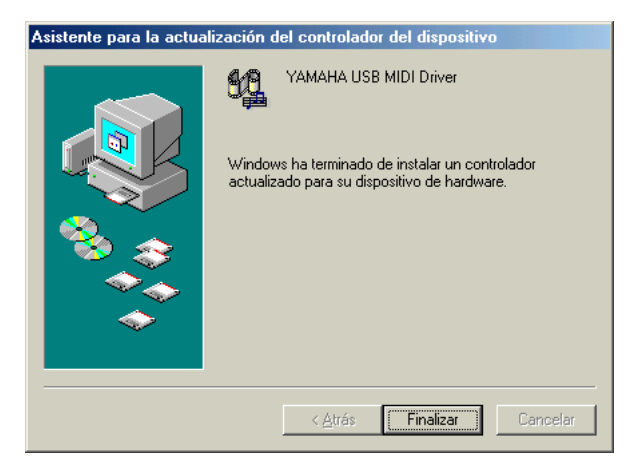

<span id="page-18-1"></span>**5 Haga clic en Finalizar y reinicie el ordenador.**

### <span id="page-19-0"></span>**Windows 2000**

- **1 Active el ordenador e inicie Windows, regístrese como Administrador, y a continuación inserte el CD-ROM incluido en la unidad CD-ROM del ordenador.**
- **2 Vaya a Mi PC–>Panel de control–>Sistema–>Hardware–>Firma de controladores–>Verificación de la firma de archivos, seleccione "Omitir—instalar todos los archivos sin tener en cuenta la firma," y haga clic en Aceptar.**
- **3 Desactive la ACU16-C/el NHB32-C y utilice un cable USB para conectar el puerto USB de la ACU16-C/el NHB32-C a un puerto USB del ordenador.**
- **4 Active la ACU16-C/el NHB32-C.**

Aparece la ventana Asistente para hardware nuevo encontrado.

- **5 Haga clic en Siguiente.**
- **6 Seleccione "Buscar un controlador apropiado para mi dispositivo (recomendado)," y haga clic en Siguiente.**
- **7 En la ventana subsiguiente, sólo seleccione "Unidades de CD-ROM", y haga clic en Siguiente.**

*Nota: Es posible que se le pida que inserte el CD-ROM de Windows. ¡No lo inserte! Haga clic enAceptar, y en la sección "Copiar archivos de" del subsiguiente cuadro de diálogo, introduzca "D:\USBdrv2k\_" (sustituyendo "D" por la letra de la unidad CD-ROM), y a continuación haga clic en Aceptar.*

El controlador está instalado y aparece el mensaje "Finalización del Asistente para hardware nuevo encontrado".

**8 Haga clic en Finalizar y reinicie el ordenador.**

## <span id="page-20-0"></span>**Windows XP**

- **1 Inicie el ordenador y Windows, e inserte el CD-ROM incluido en la unidad CD-ROM del ordenador.**
- **2 Haga clic en Inicio, Panel de control.**

Si se visualiza el Panel de control tal como se muestra, haga clic en "Pasar a vista clásica" en el ángulo superior izquierdo de la ventana para visualizar todos los paneles de control.

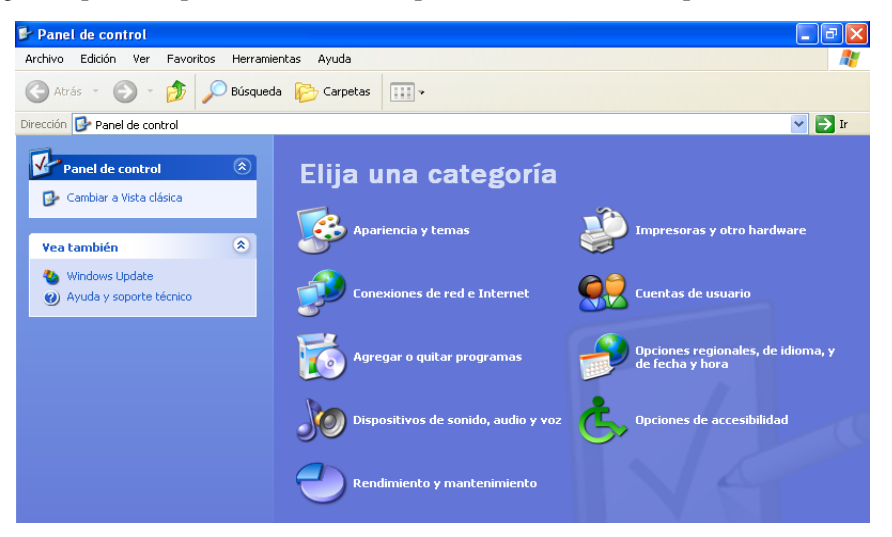

- **3 Vaya a Sistema Hardware–>Firma de controladores–>Opciones de firma de controlador, seleccione "Omitir—instalar software sin preguntar confirmación," y haga clic en Aceptar.**
- **4 Haga clic en Aceptar para cerrar la ventana Propiedades del sistema, y a continuación haga clic en el botón Cerrar para cerrar el Panel de control.**
- **5 Desactive la ACU16-C/el NHB32-C y utilice un cable USB para conectar el puerto USB de la ACU16-C/el NHB32-C a un puerto USB del ordenador.**
- **6 Active la ACU16-C/el NHB32-C.**

Aparece la ventana Asistente para hardware nuevo encontrado.

- **7 Seleccione "Buscar un controlador apropiado para mi dispositivo (recomendado)," y a continuación haga clic en Siguiente.** El controlador está instalado y aparece el mensaje "Finalización del Asistente para hardware nuevo encontrado".
- **8 Haga clic en Finalizar y reinicie el ordenador.**

## <span id="page-21-0"></span>**Instalar el controlador Yamaha CBX**

Si conecta la ACU16-C/el NHB32-C a un puerto serie del ordenador, deberá instalar el controlador Yamaha CBX. Si ya tiene instalado este software, pase a la siguiente sección.

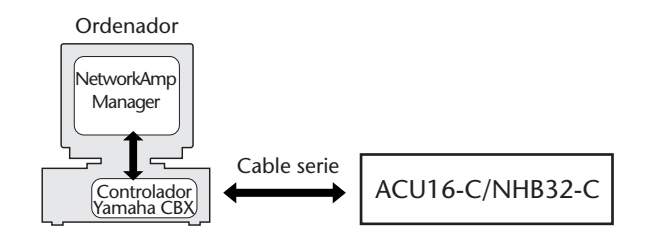

- **1 Haga doble clic en la carpeta "Mididrv\_" del CD-ROM.**
- **2 Haga doble clic en "Setup.exe."**

### **3 Siga las instrucciones en pantalla para instalar el software.**

Cuando se le pida "Select the number of MIDI output ports," seleccione "Use single MIDI output port."

Cuando aparezca el mensaje "Do you want to configure Windows to use the YAMAHA CBX A Driver as the default MIDI output device?", haga clic en No.

Cuando aparezca el mensaje "Set the HOST SELECT switch on a tone module to PC-2. Connect the TO HOST terminal on a tone module to the computer's COM port.", puede ignorarlo porque ACU16-C/NHB32-C no disponen de un conmutador ni puerto HOST SELECT.

## <span id="page-21-1"></span>**Instalar el NetworkAmp Manager**

- **1 Localice la carpeta "NetworkAmp Manager" en el CD-ROM.**
- **2 Copie la carpeta "NetworkAmp Manager" en el disco duro.**

Para desinstalar NetworkAmp Manager, simplemente elimine o arrastre la carpeta "NetworkAmp Manager" hasta la Papelera de reciclaje.

## <span id="page-21-2"></span>**Iniciar NetworkAmp Manager**

Para iniciar NetworkAmp Manager, basta con hacer doble clic sobre el icono de NetworkAmp Manager.

Al iniciar NetworkAmp Manager, se visualizará el cuadro de diálogo Open Project . Para crear un nuevo proyecto, haga clic en Cancel y, en los cuadros de diálogo siguientes, entre un nombre y seleccione una ubicación para el nuevo proyecto y su carpeta.

Para más información acerca de cómo utilizar NetworkAmp Manager, consulte el *Manual de instrucciones de NetworkAmp Manager*, que se puede abrir directamente desde el menú Ayuda de NetworkAmp Manager.

## <span id="page-21-3"></span>**Solucionar problemas en la instalación**

### **No es posible instalar el controlador Yamaha USB MIDI**

- ¿Está el cable USB conectado correctamente ([página 11](#page-14-0))?
- Intente desconectar el cable USB, y conéctelo de nuevo.
- ¿Está activado USB? Cuando conecta la ACU16-C/el NHB32-C al ordenador por primera vez, si no aparece el Asistente para agregar nuevo hardware puede que el controlador USB del ordenador esté desactivado. Para comprobarlo, abra el panel de control del sistema, haga clic en la ficha Administrador de dispositivos, y compruebe las cruces (x) o las marcas de exclamación (!) junto a los elementos "Controladores de bus de serie universal" y

"Concentrador de raíz USB". Si aparecen las marcas junto a estos elementos, el controlador USB está desactivado. Para más información acerca de cómo activar el controlador USB, consulte la documentación del ordenador.

• Si por alguna razón no puede instalarse el controlador Yamaha USB, puede que la ACU16-C/el NHB32-C quede registrada como dispositivo desconocido y que no pueda reinstalar el controlador hasta que se elimine dicho dispositivo. En este caso, abra el panel de control del sistema, haga clic en la ficha Administrador de dispositivos y seleccione la opción "Ver dispositivos por conexión". Si en la lista aparece un elemento con el nombre "Otros dispositivos", haga clic en él. Si existe un elemento con el nombre "Dispositivo desconocido," selecciónelo y haga clic en el botón Eliminar. Desconecte el cable USB, conéctelo de nuevo y ahora intente instalar de nuevo el controlador.

### **Cómo retirar e instalar el controlador Yamaha USB MIDI**

• **Windows 98, Me:** Suponiendo que el controlador Yamaha USB MIDI se instaló sin problemas, y que se haya reconocido correctamente la ACU16-C/el NHB32-C, el controlador puede eliminarse del ordenador de la forma descrita a continuación. Abra el panel de control del sistema, haga clic en la ficha Administrador de dispositivos, seleccione "YAMAHA USB MIDI Driver," y a continuación haga clic en el botón Eliminar. Una vez haya eliminado los siguientes archivos, desconecte el cable USB, conéctelo de nuevo y a continuación reinstale el controlador.

Windows\Inf\Other\ACU16-C.inf (o NHB32-C.inf) Windows\System\Xgusb.drv Windows\System\Ymidusb.sys

### **Mejorar las prestaciones**

- Si parece que el ordenador no responde, compruebe que cumpla los requisitos del sistema [\(página 10\)](#page-13-3).
- Salga del resto de aplicaciones que no esté utilizando.

### **No es posible suspender o reanudar el ordenador**

- Suspender no funcionará si queda alguna aplicación MIDI abierta.
- **Windows 2000:** Según el controlador USB, etc., en algunos sistemas, suspender y reanudar pueden no funcionar correctamente. Si la ACU16-C/el NHB32-C no responde, intente desconectar y reconectar el cable USB.

## <span id="page-23-0"></span>**2 ACU16-C Unidad de control del amplificador**

## <span id="page-23-1"></span>**Introducción**

La unidad de control del amplificador ACU16-C de Yamaha es un interface CobraNet que ofrece una conversión D/A de 24 bits de hasta 16 canales de audio CobraNet, que se envían a través de euroconectores para conectar hasta ocho amplificadores de potencia de 2 canales. Es posible utilizar hasta 16 ACU16-C en una única red CobraNet, consiguiendo una conversión D/A de hasta 256 canales de audio CobraNet. Dispone de los principales y secundarios puertos CobraNet para la integración en sistemas con redundancia integrada.

Además, la ACU16-C funciona como un interface para el software NetworkAmp Manager de Yamaha, que se ejecuta en PCs de Windows estándar y ofrece un control y monitorización de hasta 512 amplificadores de potencia de la serie PCxxxxN de Yamaha (32 amplificadores por ACU16-C), hasta ocho NHB32-Cs, y hasta 16 ACU16-Cs. Se puede conectar un PC directamente a la ACU16-C utilizando USB o RS-232C. Es posible gestionar varias unidades desde un único PC conectado a cualquier ACU16-C o NHB32-C en la red CobraNet.

Al publicarse este manual, los amplificadores de potencia Yamaha PC9500N y PC4800N podían conectarse en red con la ACU16-C. Visite la página web de Yamaha Professional Audio en la siguiente URL para noticias e información acerca de los amplificadores de potencia que podrán conectarse en red en el futuro, y para más información acerca de otros productos de audio profesionales Yamaha:

<http://www.yamaha.co.jp/product/proaudio/homeenglish/>.

## <span id="page-23-2"></span>**Funciones**

- Dieciséis convertidores D/A de sobremuestreo de 24 bits y 128 tiempos
- Típica gama dinámica de 110 dB
- Seleccione cuatro grupos CobraNet (32 canales de audio) en el intervalo 0–16,3831
- Conecte por separado hasta [1](#page-23-3)6 canales de audio CobraNet a las salidas analógicas<sup>1</sup>
- Puertos CobraNet principales y secundarios
- 16 salidas analógicas Euro-block
- Funciona como un interface para el software NetworkAmp Manager
- Puerto RS-485 para conectar hasta 32 amplificadores de potencia de la serie PCxxxxN de Yamaha
- Puertos serie USB y RS-232C para la conexión a PC
- Conecte hasta 16 ACU16-Cs en una única red CobraNet
- Control de PC/NetworkAmp Manager mediante cualquier ACU16-C o NHB32-C en la red
- Indicadores LINK, CONDUCT y ERROR de CobraNet

<span id="page-23-3"></span><sup>1.</sup> Estas funciones se definen en NetworkAmp Manager.

## <span id="page-24-0"></span>**Panel frontal**

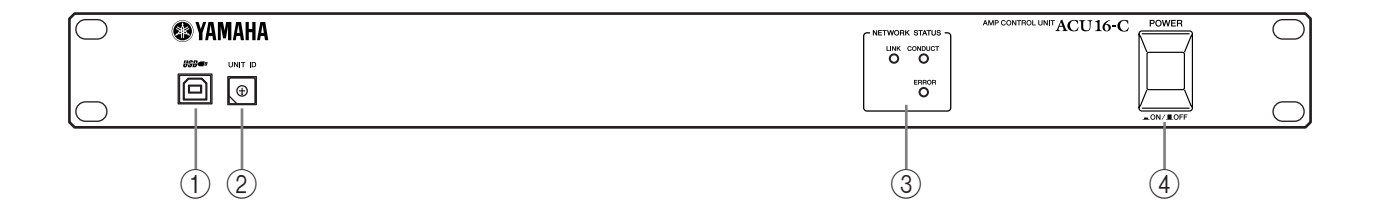

## A **Puerto USB**

Este puerto USB se utiliza para conectar el ACU16-C a un puerto USB en un PC que utilice NetworkAmp Manager. El puerto TO COMPUTER del panel posterior ofrece un método de conexión alternativo. El puerto de PC que se utilizará para la comunicación con la ACU16-C se define en NetworkAmp Manager.

## B **Conmutador UNIT ID**

Este conmutador se utiliza para establecer la ID de unidad de la ACU16-C. Se debe atribuir una ID exclusiva, de 0 a 15, a cada ACU16-C en la red. La siguiente tabla muestra cómo las marcas del conmutador corresponden a las IDs de la unidad de 0 a 15. El conmutador se puede ajustar utilizando un pequeño destornillador de cuchilla plana o un destornillador Phillips.

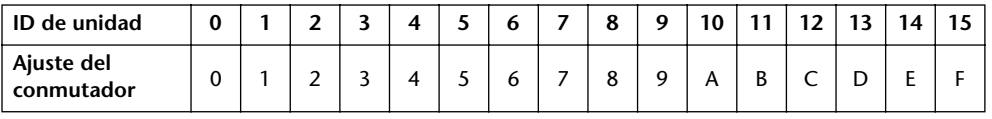

*Nota: La ACU16-C debe desactivarse antes de establecer la ID de unidad. Compruebe que se atribuya una ID exclusiva a cada ACU16-C. Si asigna la misma ID de unidad a dos o más ACU16-Cs se producirán resultados impredecibles.* 

*Nota: Utilice un destornillador apropiado para el tamaño de la ranura en el conmutador. Si utiliza un destornillador con un mango demasiado grande, o un destornillador con una punta demasiado pequeña, puede dañar el conmutador.*

## C **Indicadores NETWORK STATUS**

**LINK:** Este indicador se ilumina cuando la ACU16-C dispone de una conexión válida en una red CobraNet. Si no se puede realizar una conexión, se iluminarán los indicadores CONDUCT y ERROR.

**CONDUCT:** Este indicador se ilumina cuando la ACU16-C es el conductor CobraNet (es decir, el dispositivo maestro de wordclock y árbitro para toda la red).

**ERROR:** Este indicador se ilumina cuando no se puede establecer una conexión CobraNet y parpadea cuando se produce un error de interface CobraNet.

*Nota: Si se produce un error de sistema, los indicadores LINK, CONDUCT y ERROR parpadean simultáneamente. Este tipo de error puede ser debido a †un ajuste de dispositivo incorrecto o a un ACU16-C defectuoso. [Si desea más información, consulte la sección "Errores del sistema" en la](#page--1-0)  [página 37.](#page--1-0)*

## D **Conmutador POWER ON/OFF**

Este conmutador pulsador se utiliza para activar la ACU16-C. Para evitar los clicks y ruidos secos de gran volumen en los altavoces, active el equipo de audio siguiendo este orden (inviértalo al desactivarlo)—fuentes de sonido, convertidores A/D, mezcladores, equipos de red, NHB32-C/ACU16-C, convertidores D/A, amplificadores de potencia.

## **Panel posterior**

<span id="page-25-0"></span>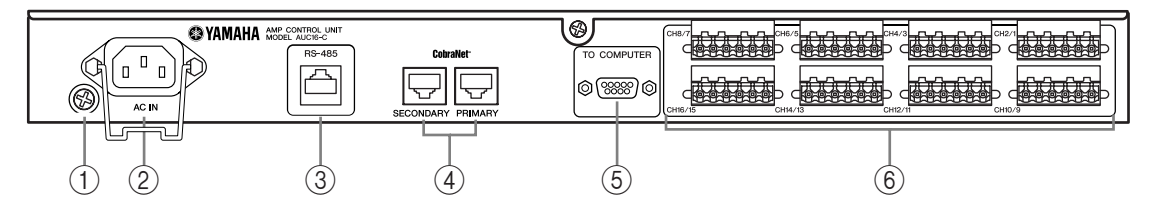

### A **Tornillo de derivación a masa**

Por medidas de seguridad eléctrica, es importante que la ACU16-C esté bien derivada a masa. El cable de alimentación proporcionado tiene un conector de tres patillas, y si la terminal de masa de la toma de corriente de CA está derivada a masa, el equipo estará suficientemente derivado a masa a través del cable de alimentación. Si la toma de CA no dispone de una correcta derivación a masa, deberá conectar este tornillo a un punto adecuado de derivación a masa. La derivación a masa también es un método efectivo para eliminar zumbidos, interferencias y otros ruidos.

## **(2)** Conector AC IN

Este conector se utiliza para conectar la ACU16-C a una toma de CA a través del cable de alimentación adjunto. Conecte el extremo del zócalo del cable de alimentación adjunto a AC IN. Conecte el extremo del conector a una toma de corriente apropiada, que cumpla con los requisitos de alimentación indicados en el panel posterior de la ACU16-C. Utilice la abrazadera de sujeción que se incluye para fijar el cable de alimentación, evitando una desconexión involuntaria.

*Aviso: Desactive todos los equipos conectados a la ACU16-C antes de realizar las conexiones.*

### **(3) Puerto RS-485**

Este puerto RJ-45 se utiliza para conectar la ACU16-C a una red de hasta 32 amplificadores de potencia de la serie PCxxxxN de Yamaha para un control y monitorización. Los amplificadores de potencia Yamaha que pueden funcionar en red se conectan conjuntamente en cadena utilizando los cables Ethernet estándar CAT3 o CAT5, con una longitud máxima de extremo a extremo de 1 kilómetro. Puede utilizar un cable UTP (no blindado de pares trenzados) o STP (blindado de pares trenzados).

### D **Puertos CobraNet PRIMARY & SECONDARY**

Estos puertos RJ-45 se utilizan para conectar la ACU16-C a las redes principales y secundarias CobraNet. Puede utilizar principales y secundarios para añadir redundancia a los sistemas. En condiciones normales, la ACU16-C utiliza el puerto PRIMARY. No obstante, si falla la comunicación en dicho puerto cambiará automáticamente al puerto SECONDARY, y la operación continuará de forma ininterrumpida. Los cables Ethernet rectos 100Base-TX CAT5 deberían utilizarse para conectar la ACU16-C a una red CobraNet. Utilice los cables STP (Shielded Twisted Pair) para protegerse contra interferencias electromagnéticas. Si es necesario, puede conectar dos dispositivos CobraNet utilizando un cable Ethernet cruzado 100Base-TX. Los cables rectos y cruzados no son intercambiables.

### E **Puerto TO COMPUTER**

Este puerto macho D-sub de 9-patillas se utiliza para conectar la ACU16-C a un puerto COM en un PC que utilice NetworkAmp Manager. Es un interface en serie RS-232C, que acepta cables con una longitud de hasta 15 metros. El puerto USB del panel frontal ofrece un método de conexión alternativo. El puerto de PC que se utilizará para la comunicación con la ACU16-C se define en NetworkAmp Manager.

### $\textcircled{\scriptsize{\textsf{R}}}$  **Euro conectores**

Estos euro conectores envían 16 señales de audio analógicas balanceadas para conectarse en las entradas del amplificador de potencia. Los canales de audio CobraNet se asignan a estas salidas en NetworkAmp Manager. Existen ocho euro conectores de 6 vías, cada uno con los terminales activo (+), inactivo (–), y a masa para dos canales de audio. Los euro conectores que se incluyen deberían cablearse de la forma mostrada a continuación. Apriete los tornillos para fijar los cables. Sujete el conductor en sí, no su aislante.

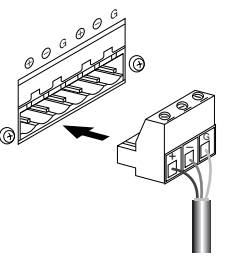

## **Especificaciones**

<span id="page-26-0"></span>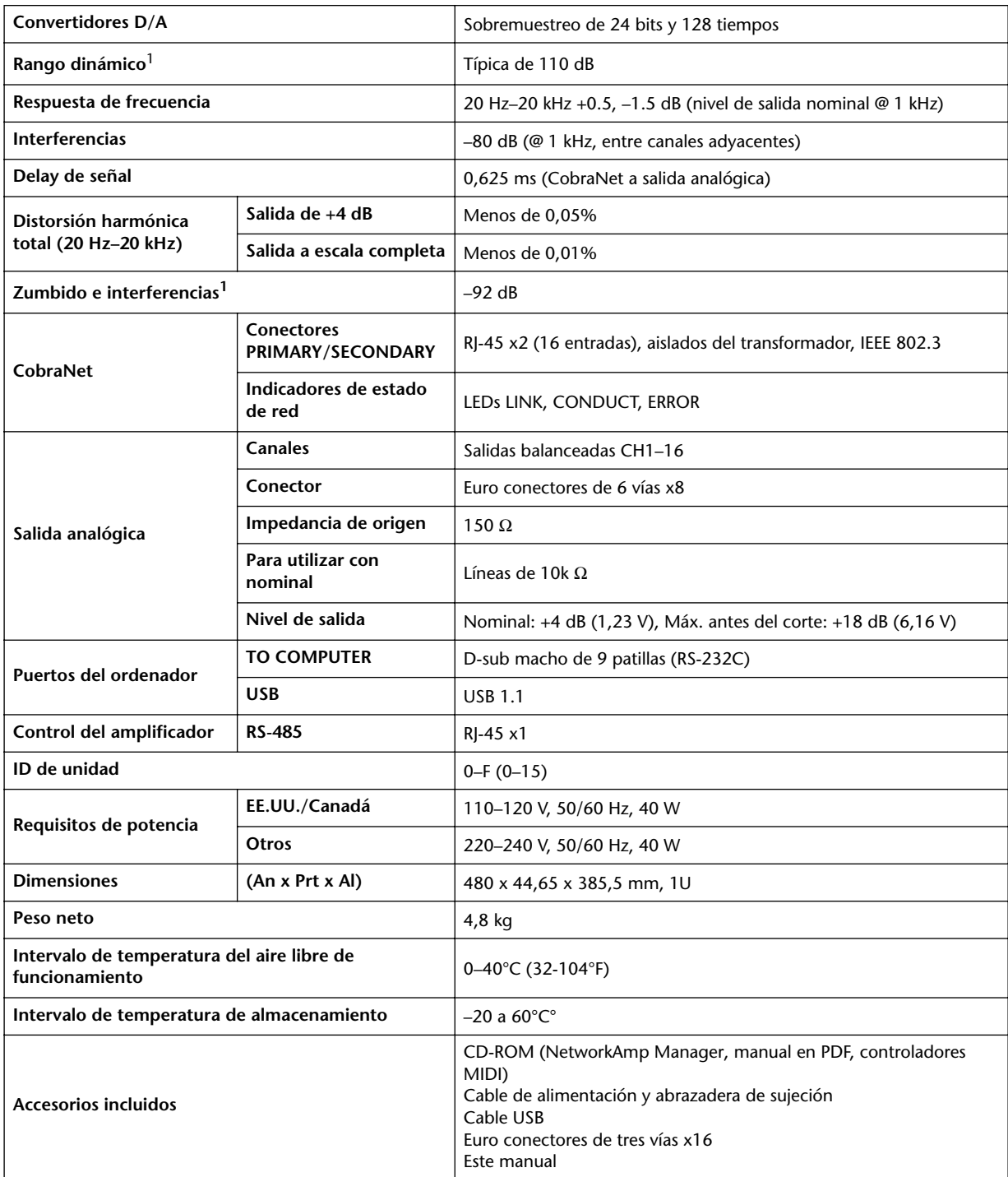

<span id="page-26-1"></span>1. Se miden utilizando un filtro de 6 dB/octava @12.7 kHz; equivalente a un filtro de 20 kHz con una atenuación dB/octava infinita.

## <span id="page-27-0"></span>**Dimensiones**

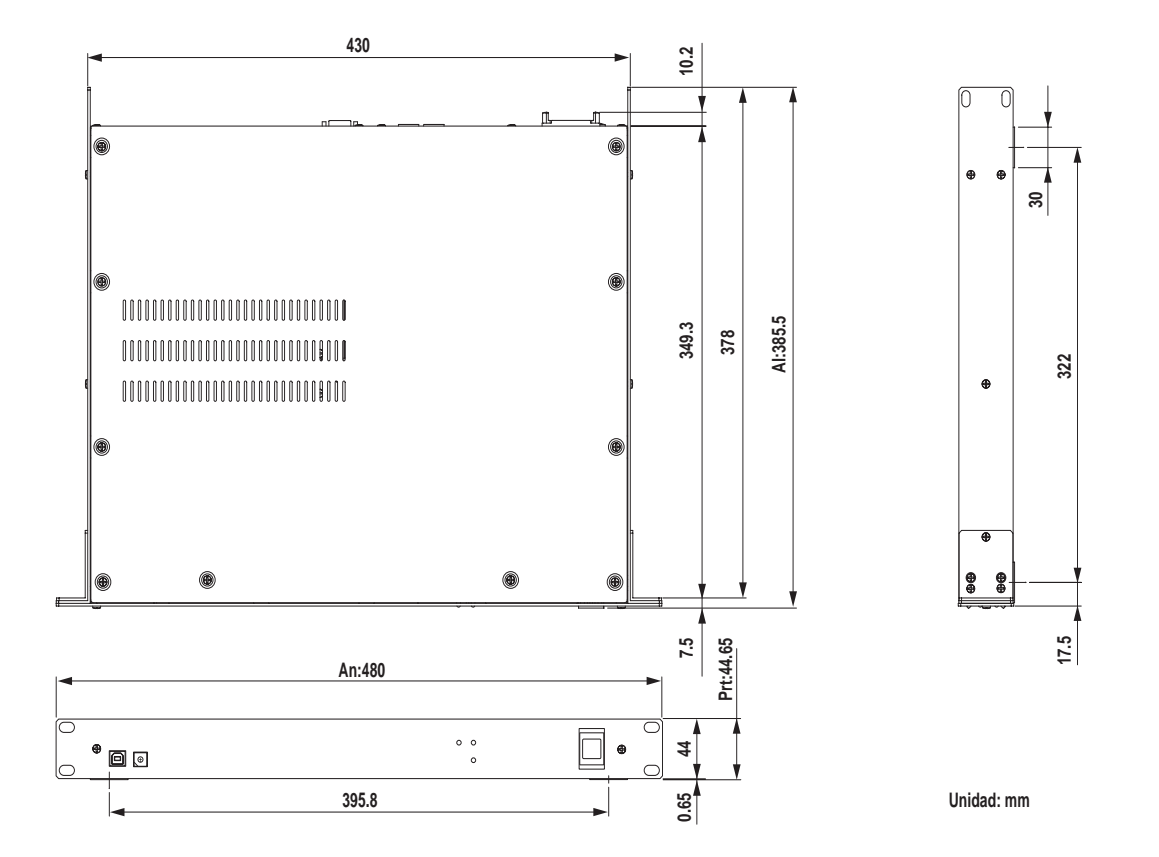

Las especificaciones y descripciones en este manual de instrucciones se incluyen únicamente con fines informativos. Yamaha Corporation se reserva el derecho de cambiar o modificar los productos o especificaciones en cualquier momento y sin previo aviso. Puesto que las especificaciones, los equipos y las opciones pueden no ser idénticas en cada país, consulte con un distribuidor Yamaha.

Para el modelo europeo

Información del comprador/usuario especificada en EN55103-1 y EN55103-2. Entrada de corriente: 45 A Entorno acorde con: E1, E2, E3 y E4

## <span id="page-28-0"></span>**3 NHB32-C Red centro y puente**

## <span id="page-28-1"></span>**Introducción**

El red centro y puente NHB32-C de Yamaha es un puente CobraNet que ofrece la aplicación flexible de patches de hasta 64 canales de audio CobraNet (32 entradas/32 salidas) en 64 entradas y salidas de formato AES/EBU (32 entradas/32 salidas). Es posible crear, almacenar y recuperar hasta 99 configuraciones de patch en NetworkAmp Manager. Los patches pueden recuperarse directamente desde el panel frontal del NHB32-C mientras NetworkAmp Manager está offline. Es posible utilizar hasta ocho NHB32-Cs en una única red CobraNet, consiguiendo crear un puente entre los 256 canales de audio CobraNet y las 256 entradas y salidas cuando se utiliza una distribución unicast. Dispone de los principales y secundarios puertos CobraNet para la integración en sistemas con redundancia integrada. Además, el NHB32-C funciona como un interface para el software NetworkAmp Manager de Yamaha, que se ejecuta en PCs de Windows estándar y ofrece un control y monitorización de hasta 512 amplificadores de potencia de la serie PCxxxxN de Yamaha, hasta ocho NHB32-Cs, y hasta 16 ACU16-Cs. Se puede conectar un PC directamente al NHB32-C utilizando USB o RS-232C. Es posible gestionar varias unidades desde un único PC conectado a cualquier ACU16-C o NHB32-C en la red CobraNet. Utilizando la función Serial Bridge de CobraNet, los datos MIDI (Program Change y

Control Change), o los datos de AD824 (control del amplificador principal) pueden transmitirse entre dos NHB32-Cs de hasta 100 metros si utiliza un cableado 100Base-TX, y de hasta 2 kilómetros si utiliza fibra. Tenga en cuenta que Serial Bridge no puede llevar a cabo la transmisión de datos MIDI, de AD824, y datos de control del amplificador a la vez. Sólo puede seleccionar uno en NetworkAmp Manager. La fuente wordclock para el NHB32-C puede ser un par de entradas AES/EBU, el BNC WORD CLOCK IN, o la red CobraNet.

## <span id="page-28-2"></span>**Funciones**

- 100 memorias de patch recuperables
- Pantalla de número de patch con un LED de 2-dígitos, 7-segmentos
- Seleccione ocho grupos CobraNet (64 canales de audio) en el intervalo  $0-16.383<sup>1</sup>$
- Conecte por separado hasta 32 entradas y salidas AES/EBU a los 64 canales de audio  $CobraNet<sup>1</sup>$
- Seleccione 20-bits (8 canales/grupo) o 24-bits (7 canales/grupo) $1$
- Puertos CobraNet principales y secundarios
- Cuatro conectores D-sub hembra de 25-patillas para AES/EBU I/O
- AD824, MIDI, o control del amplificador en Serial Bridge de CobraNet
- Fuente wordclock seleccionable—AES/EBU, BNC WORD CLOCK IN, o red CobraNet2
- Indicador LOCK de wordclock
- Funciona como un interface para el software NetworkAmp Manager
- Puertos serie USB y RS-232C para la conexión a PC
- Conecte hasta 8 NHB32-Cs en una única red CobraNet
- Control de PC/NetworkAmp Manager mediante cualquier ACU16-C o NHB32-C en la red
- Indicadores LINK, CONDUCT y ERROR de CobraNet

<span id="page-28-3"></span><sup>1.</sup> Estas funciones se definen en NetworkAmp Manager.

<sup>2.</sup> Puede ajustarse desde el panel frontal del NHB32-C o en NetworkAmp Manager.

## <span id="page-29-0"></span>**Panel frontal**

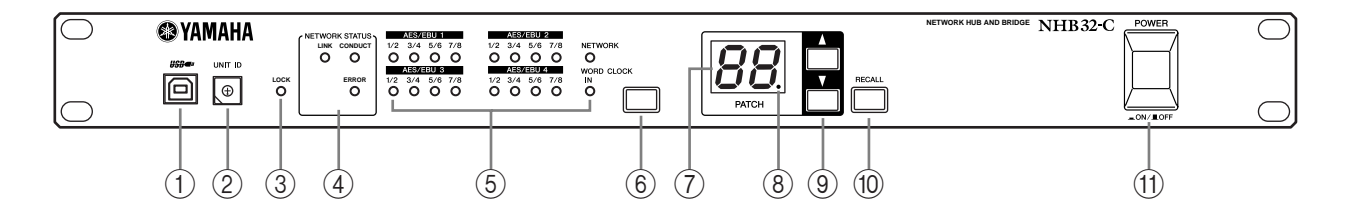

### A **Puerto USB**

Este puerto USB se utiliza para conectar el NHB32-C a un puerto USB en un PC que utilice NetworkAmp Manager. El puerto TO COMPUTER del panel posterior ofrece un método de conexión alternativo. El puerto de PC que se utilizará para la comunicación con la NHB32-C se define en NetworkAmp Manager.

### B **Conmutador UNIT ID**

Este conmutador se utiliza para establecer la ID de unidad de la NHB32-C. Se debe atribuir una ID exclusiva, de 0 a 7, a cada NHB32-C en la red. La siguiente tabla muestra cómo las marcas del conmutador corresponden a las IDs de la unidad de 0 a 7. El conmutador se puede ajustar utilizando un pequeño destornillador de cuchilla plana o un destornillador Phillips.

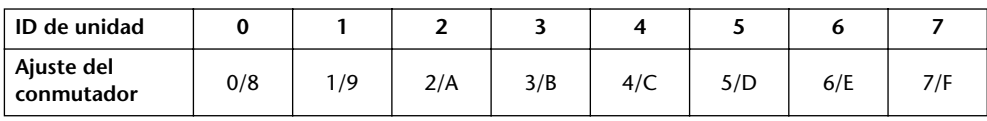

*Nota: El NHB32-C debe desactivarse antes de establecer la ID de unidad. Compruebe que se atribuya una ID exclusiva a cada NHB32-C. Si asigna la misma ID de unidad a dos o más NHB32-Cs se producirán resultados impredecibles.*

*Nota: Utilice un destornillador apropiado para el tamaño de la ranura en el conmutador. Si utiliza un destornillador con un mango demasiado grande, o un destornillador con una punta demasiado pequeña, puede dañar el conmutador.*

### C **Indicador LOCK**

Este indicador se ilumina cuando el NHB32-C está bloqueado en la fuente wordclock seleccionada. Parpadea cuando se desbloquea el NHB32-C.

### D **Indicadores NETWORK STATUS**

Estos indicadores muestran el estado de la red CobraNet.

**LINK:** Este indicador se ilumina cuando el NHB32-C dispone de una conexión válida en la red CobraNet. Si no se puede realizar una conexión, se iluminarán los indicadores CONDUCT y ERROR.

**CONDUCT:** Este indicador se ilumina cuando la NHB32-C es el conductor CobraNet (es decir, el dispositivo maestro de wordclock y árbitro para toda la red).

**ERROR:** Este indicador se ilumina cuando se produce un error del interface CobraNet. Existen dos tipos de error: los errores recuperables y los errores irrecuperables. Si se produce un error recuperable, el indicador ERROR se ilumina durante un segundo y se apaga cuando se resuelve el error. Si se produce un error irrecuperable, el indicador ERROR parpadea dentro de un patrón de repetición y se suspende toda transmisión de audio e información. El parpadeo se repite varias veces, y a continuación se reinicia el interface CobraNet. Si el parpadeo aparece repetidas veces, póngase en contacto con su distribuidor Yamaha.

*Nota: Si se produce un error de sistema, los indicadores LINK, CONDUCT y ERROR parpadean simultáneamente. Este tipo de error puede ser debido a un ajuste de dispositivo incorrecto o a un NHB32-C defectuoso. [Si desea más información, consulte la sección "Errores del sistema" en la](#page--1-0)  [página 37.](#page--1-0)*

### E **Indicadores de la fuente wordclock**

Estos indicadores muestran la fuente wordclock actualmente seleccionada.

**AES/EBU:** Wordclock procedente de un par de entradas AES/EBU.

**NETWORK:** Wordclock procedente de la red CobraNet.

**WORD CLOCK IN:** Wordclock procedente del conector BNC WORD CLOCK IN del NHB32-C.

### F **Botón de la fuente wordclock**

Este botón se utiliza para ajustar la fuente wordclock, que puede ser un par de entradas AES/EBU, la red CobraNet, o el conector BNC WORD CLOCK IN del NHB32-C. Para ajustar la fuente wordclock, utilice el botón para seleccionar una fuente y vuelva a pulsar el botón mientras el indicador wordclock correspondiente parpadea. Cambiará la fuente wordclock, el correspondiente indicador dejará de parpadear y quedará iluminado.

*Nota: Cuando cambie los ajustes wordclock del sistema, puede que algunos dispositivos produzcan interferencias, así que desactive los amplificadores de potencia de antemano, sino los altavoces se podrían dañar.*

### G **Pantalla de número PATCH**

Este LED de 2-dígitos, 7-segmentos visualiza el número del patch actualmente seleccionado.

### H **Indicador de edición del patch**

Este indicador se ilumina cuando se ha editado el patch actual desde que fue recuperado o guardado por última vez. Cuando se recupera o guarda el patch, este indicador se apaga. Los patches sólo pueden editarse en NetworkAmp Manager.

### I **Botones del selector del patch**

Estos botones se utilizan para seleccionar los patches desde 0 al 99. Utilice el botón Up para aumentar el número de patch. Utilice el botón Down para disminuir el número de patch.

### (10) **Botón RECALL**

Este botón se utiliza para recuperar el patch seleccionado mediante los botones del selector del patch. Los patches se crean y guardan en NetworkAmp Manager.

Para recuperar un patch en el NHB32-C, utilice los botones del selector del patch para seleccionar un patch desde 0 a 99. El número PATCH parpadeará. Cuando haya seleccionado el patch que desea recuperar, pulse el botón [RECALL]. El patch se recupera y el número PATCH deja de parpadear.

El Patch #0 es un patch especial de sólo-lectura que contiene las asignaciones iniciales del canal AES/EBU a CobraNet. Cada entrada y salida AES/EBU se asigna a la correspondiente entrada y salida CobraNet. Por ejemplo, la entrada AES/EBU #1 se asigna a la salida CobraNet #1, la entrada AES/EBU #2 se asigna a la salida CobraNet #2, y así sucesivamente.

### (11) **Conmutador POWER ON/OFF**

Este conmutador pulsador se utiliza para activar la NHB32-C. Para evitar los clicks y ruidos secos de gran volumen en los altavoces, active el equipo de audio siguiendo este orden (inviértalo al desactivarlo)—fuentes de sonido, convertidores A/D, mezcladores, equipos de red, NHB32-C/ACU16-C, convertidores D/A, amplificadores de potencia.

## <span id="page-31-0"></span>**Panel posterior**

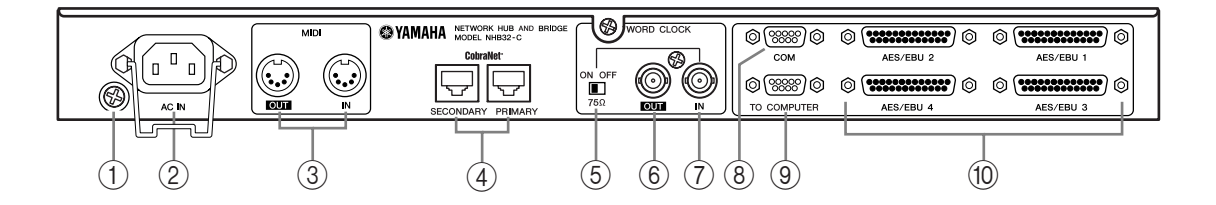

### A **Tornillo de derivación a masa**

Por medidas de seguridad eléctrica, es importante que la NHB32-C esté bien derivada a masa. El cable de alimentación proporcionado tiene un conector de tres patillas, y si la terminal de masa de la toma de corriente de CA está derivada a masa, el equipo estará suficientemente derivado a masa a través del cable de alimentación. Si la toma de CA no dispone de una correcta derivación a masa, deberá conectar este tornillo a un punto adecuado de derivación a masa. La derivación a masa también es un método efectivo para eliminar zumbidos, interferencias y otros ruidos.

### **(2)** Conector AC IN

Este conector se utiliza para conectar la NHB32-C a una toma de CA a través del cable de alimentación adjunto. Conecte el extremo del zócalo del cable de alimentación adjunto a AC IN. Conecte el extremo del conector a una toma de corriente apropiada, que cumpla con los requisitos de alimentación indicados en el panel posterior del NHB32-C. Utilice la abrazadera de sujeción que se incluye para fijar el cable de alimentación, evitando una desconexión involuntaria.

*Aviso: Desactive todos los equipos conectados al NHB32-C antes de realizar las conexiones de alimentación.*

### C **Puertos MIDI OUT/IN**

Estos puertos MIDI IN y OUT estándar se utilizan para conectar dispositivos MIDI para la transmisión de datos MIDI a través de Serial Bridge de CobraNet. Los mensajes Program Change y Control Change pueden transmitirse a través de Serial Bridge, sin embargo, no es adecuado para datos de interpretación sensibles al tiempo como MIDI Note On/Off.

### D **Puertos CobraNet PRIMARY & SECONDARY**

Estos puertos RJ-45 se utilizan para conectar la NHB32-C a las redes principales y secundarias CobraNet. Los cables Ethernet rectos 100Base-TX CAT5 deberían utilizarse para conectar la NHB32-C a una red CobraNet. Utilice los cables STP (Shielded Twisted Pair) para protegerse contra interferencias electromagnéticas. Si es necesario, puede conectar dos dispositivos CobraNet utilizando un cable Ethernet cruzado 100Base-TX. Los cables rectos y cruzados no son intercambiables.

### E **Conmutador de terminación WORD CLOCK 75**Ω **ON/OFF**

Este conmutador aplica una terminación de 75Ω al WORD CLOCK IN. Normalmente este conmutador debería ajustarse a ON cuando una fuente wordclock esté conectada a WORD CLOCK IN. El ajuste OFF es para utilizar con dispositivos de fuente wordclock con especificaciones especiales.

### $\circledR$  **WORD CLOCK OUT BNC**

Este conector BNC envía una señal wordclock.

### G **WORD CLOCK IN BNC**

Este conector BNC se utiliza para conectar una señal wordclock externa. La fuente wordclock se selecciona utilizando el botón de la fuente wordclock en el panel frontal.

## **(8) Puerto COM**

Este puerto D-sub macho de 9-patillas se utiliza para conectar un convertidor A/D AD824 de Yamaha. Las señales de control de un dispositivo secundario, tal como el equipo de mezcla digital DME32 de Yamaha o la consola de producción digital DM2000 de Yamaha, pueden transmitirse a través de Serial Bridge de CobraNet. El puerto COM es un interface serie RS-422, que admite cables de hasta 1 kilómetro.

### I **Puerto TO COMPUTER**

Este puerto macho D-sub de 9-patillas se utiliza para conectar la NHB32-C a un puerto COM en un PC que utilice NetworkAmp Manager. Es un interface en serie RS-232C, que acepta cables con una longitud de hasta 15 metros. El puerto USB del panel frontal ofrece un método de conexión alternativo. El puerto de PC que se utilizará para la comunicación con la NHB32-C se define en NetworkAmp Manager.

### J **Conectores AES/EBU 1–4 I/O**

Estos cuatro conectores D-sub hembra de 25-patillas se utilizan para recibir y enviar hasta 64 canales de audio digital en formato AES/EBU. Cada conector gestiona ocho entradas y ocho salidas. Las entradas y salidas AES/EBU se asignan a los canales de audio CobraNet en NetworkAmp Manager.

### **Longitud de cable & Concentradores de conmutación**

La longitud máxima para redes 100Base-T Ethernet es de100 metros (2 kilómetros con cables de fibra óptica). Sin embargo, dependiendo del tipo de cable, las cargas de trabajo de los ACU16/NHB32-Cs, los concentradores de conmutación, etc, no se puede garantizar un funcionamiento correcto con esa longitud de cable. Además, aunque tres de los cuatros concentradores pueden conectarse a una red, el número real dependerá de la eficiencia de cada concentrador.

## **Especificaciones**

<span id="page-33-0"></span>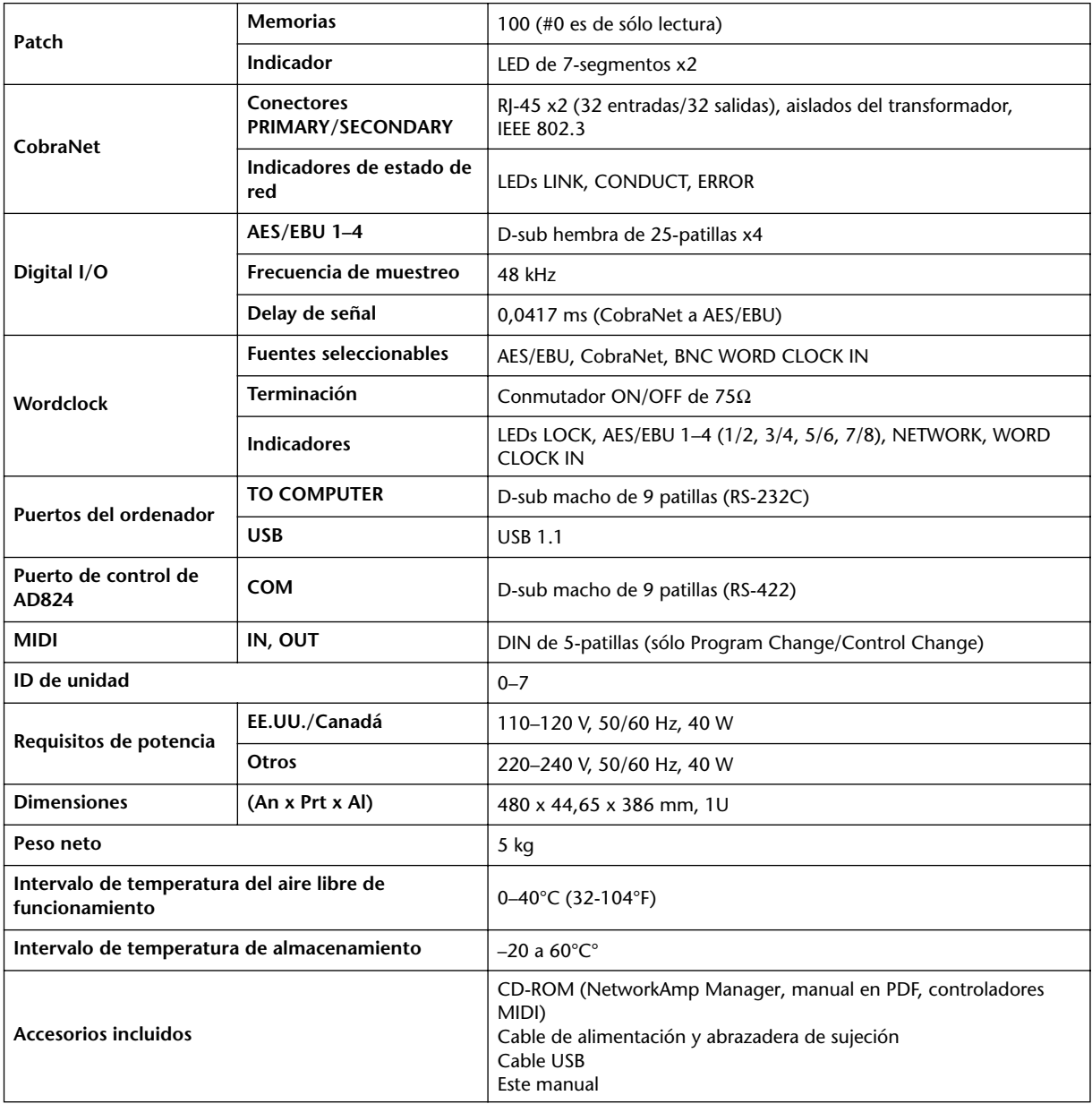

## <span id="page-34-0"></span>**Dimensiones**

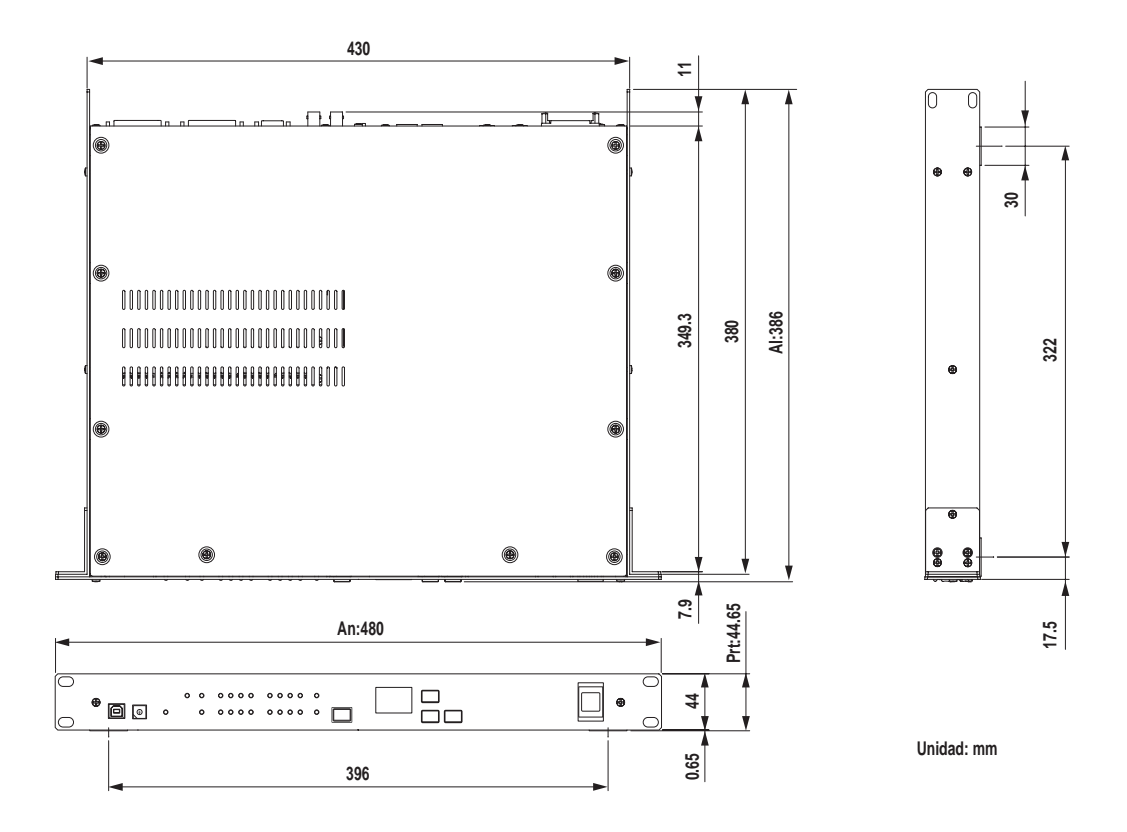

Las especificaciones y descripciones en este manual de instrucciones se incluyen únicamente con fines informativos. Yamaha Corporation se reserva el derecho de cambiar o modificar los productos o especificaciones en cualquier momento y sin previo aviso. Puesto que las especificaciones, los equipos y las opciones pueden no ser idénticas en cada país, consulte con un distribuidor Yamaha.

Para el modelo europeo

Información del comprador/usuario especificada en EN55103-1 y EN55103-2. Entrada de corriente: 45 A Entorno acorde con: E1, E2, E3 y E4

## <span id="page-35-0"></span>**4 Ejemplos del sistema**

## <span id="page-35-1"></span>**Sistema de control del amplificador de potencia ACU16-C**

Este ejemplo muestra cómo es posible conectar hasta 32 amplificadores de potencia de la serie PCxxxxN deYamaha a una única ACU16-C para un control y monitorización remotos a través de NetworkAmp Manager.

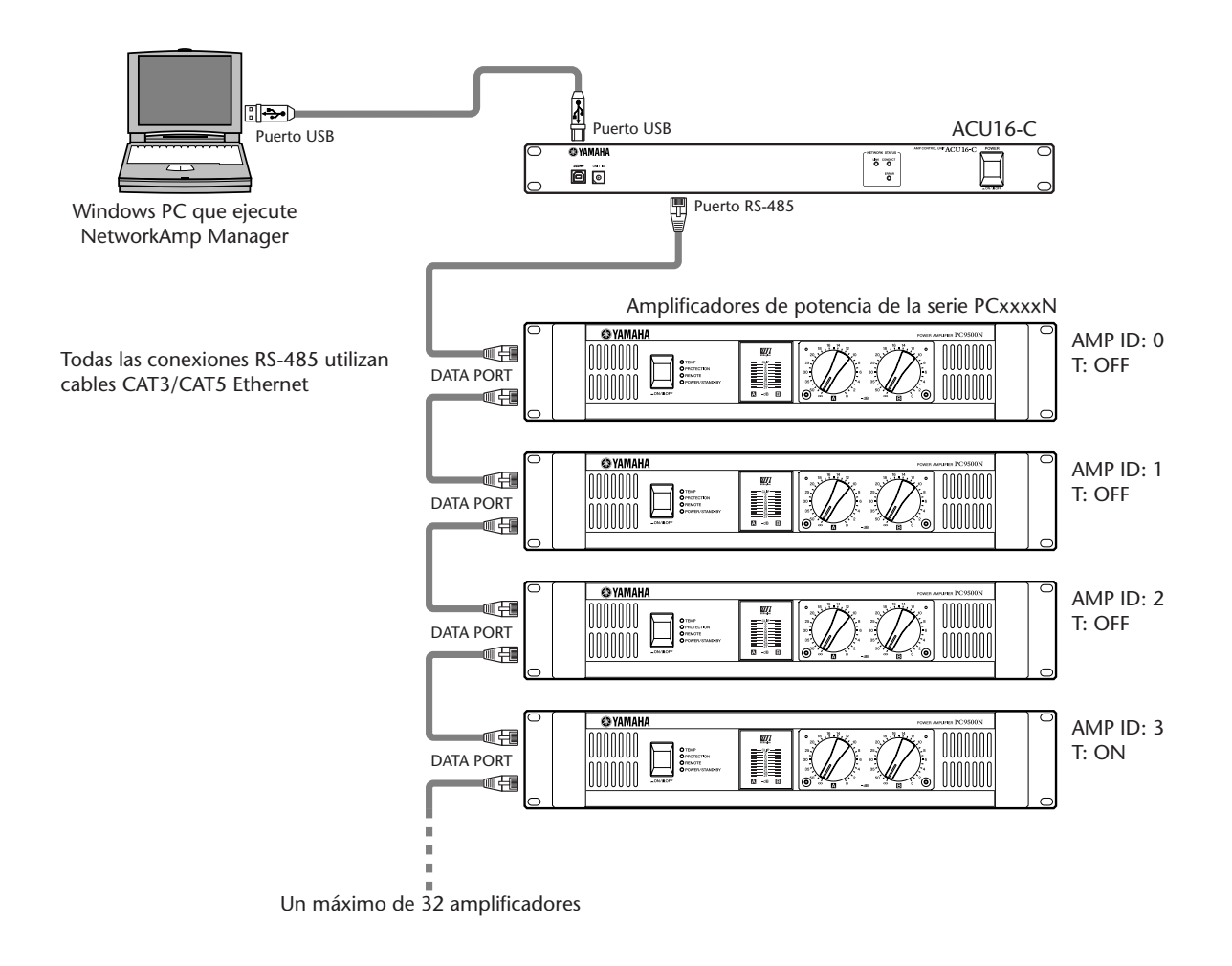

## **Ajuste Amp ID de la serie PCxxxxN**

Es posible conectar hasta 32 amplificadores de potencia de la serie PCxxxxN, cada uno con una ID exclusiva desde 0 a 31, a una única ACU16-C. La ID se establece utilizando el conmutador AMP ID DIP del panel posterior del amplificador de potencia, que consta de seis conmutadores individuales, cinco para ajustar la ID, y uno para activar y

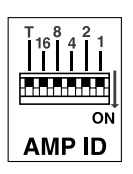

desactivar la terminación (marcada con "T"). Los cinco conmutadores se numeran por separado. Las IDs se establecen utilizando una combinación de los conmutadores para conseguir la ID requerida. Por ejemplo, para establecer la ID #7, debería ajustar los conmutadores 4, 2, y 1 a la posición ON (es decir, 4+2+1=7). Para establecer la ID #25, debería ajustar los conmutadores 16, 8 y 1 a la posición ON (es decir, 16+8+1=25). Para establecer la ID #0, todos los conmutadores deberían estar ajustados a OFF. En el último amplificador de potencia de la cadena RS-485, el conmutador "T" debería ajustarse a ON para activar la terminación.-

## <span id="page-36-0"></span>**ACU16-C/NHB32-C Sistema de distribución de audio CobraNet**

Este ejemplo muestra cómo es posible distribuir varios canales AES/EBU a lo largo de largas distancias (de hasta 200 metros con un cableado 100Base-TX Ethernet) en varios amplificadores de potencia. Los NHB32-Cs permiten la conversión AES/EBU a CobraNet, mientras que la ACU16-Cs admite la conversión CobraNet a analógica. El control y monitorización del amplificador de potencia puede realizarse en cualquier PC.

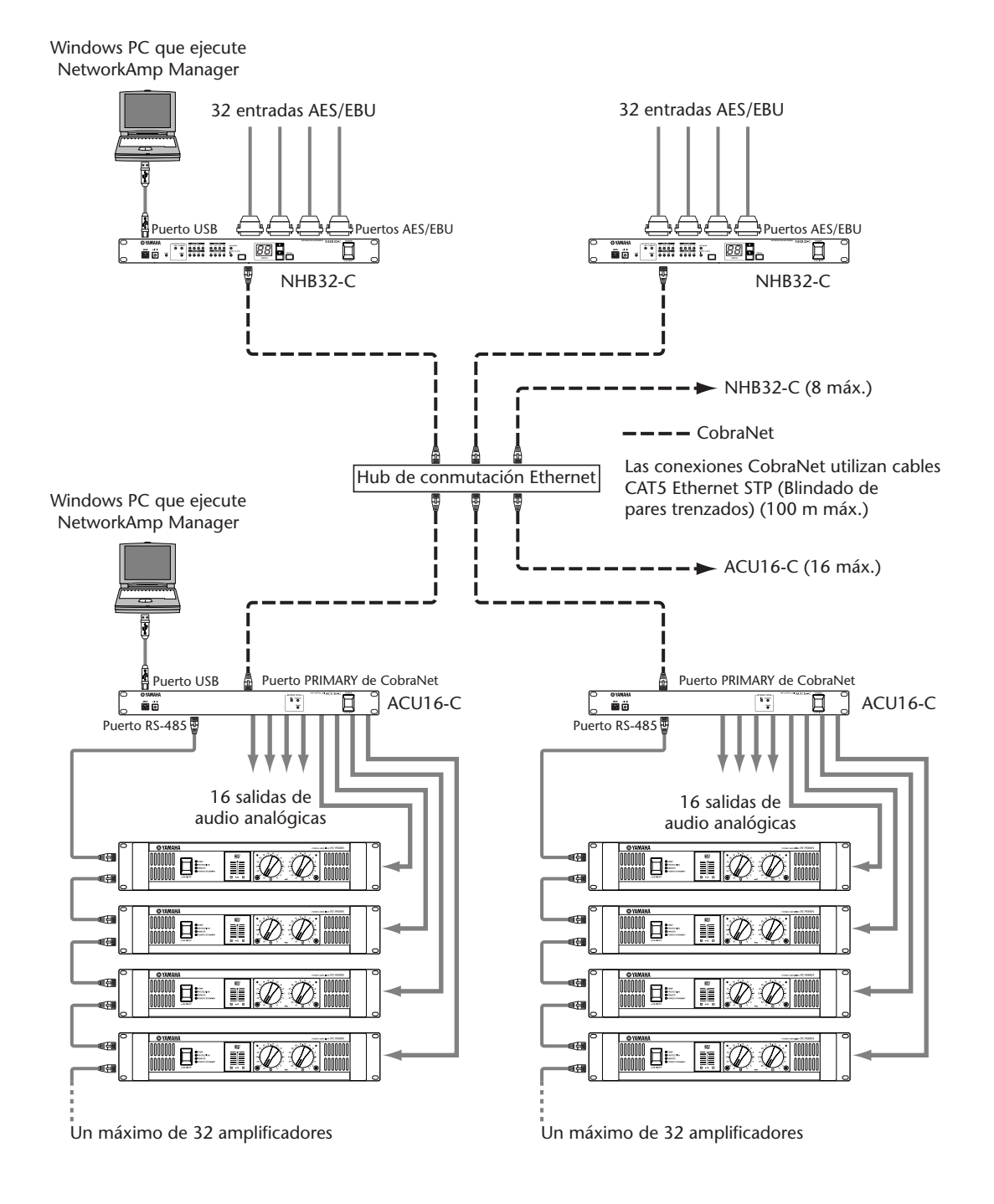

## <span id="page-37-0"></span>**MIDI en CobraNet**

Este ejemplo muestra cómo el modo MIDI, que se ajusta en NetworkAmp Manager, puede transmitir mensajes MIDI Program Change y Control Change desde un NHB32-C a otro a través de una función Serial Bridge de CobraNet. En este ejemplo, los datos MIDI se envían desde un equipo de mezcla digital DME32 de Yamaha a una consola de producción digital DM2000 de Yamaha. Mientras el modo MIDI está activo, se transmitirán los datos de control del amplificador y los datos de AD824.

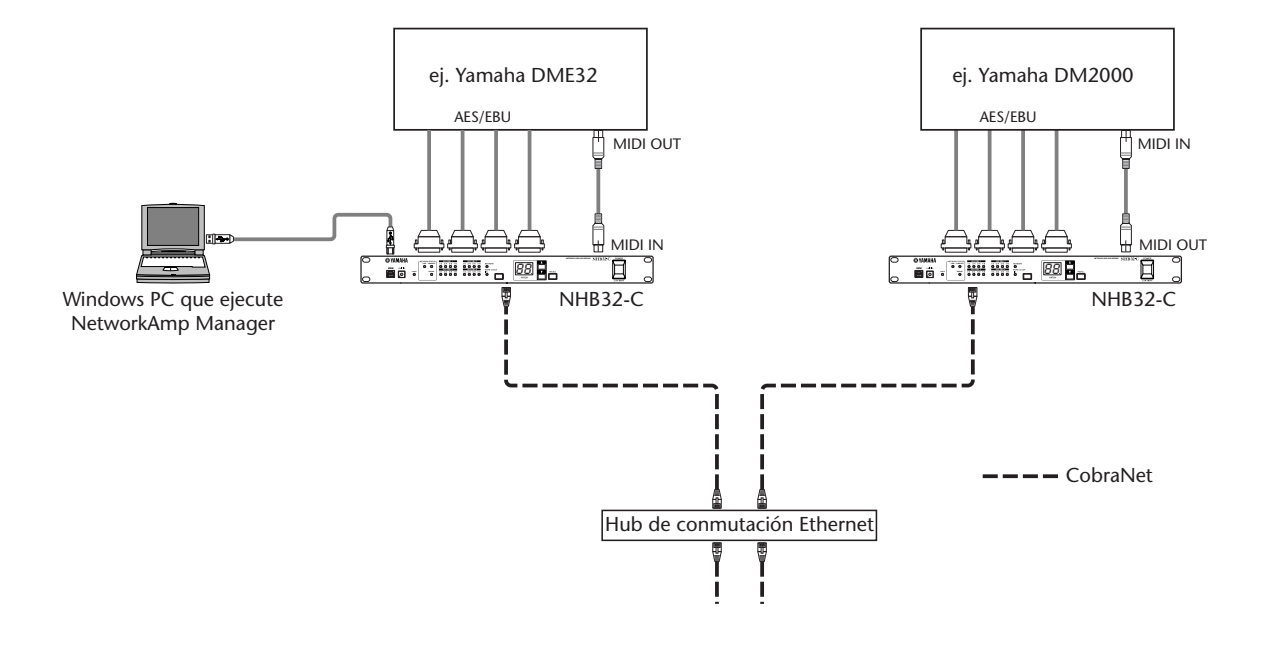

## <span id="page-37-1"></span>**Control de AD824 en CobraNet**

Este ejemplo muestra cómo el modo COM, que se ajusta en NetworkAmp Manager, puede enviar información de control de AD824 desde un NHB32-C a otro a través de una función Serial Bridge de CobraNet. En este ejemplo, la información de control del amplificador principal se transmite desde un equipo de mezcla digital DME32 de Yamaha, o una consola de producción digital DM2000 de Yamaha a un convertidor AD AD824 remoto. Mientras el modo COM está activo, se pueden transmitir los datos de control del amplificador y los datos MIDI.

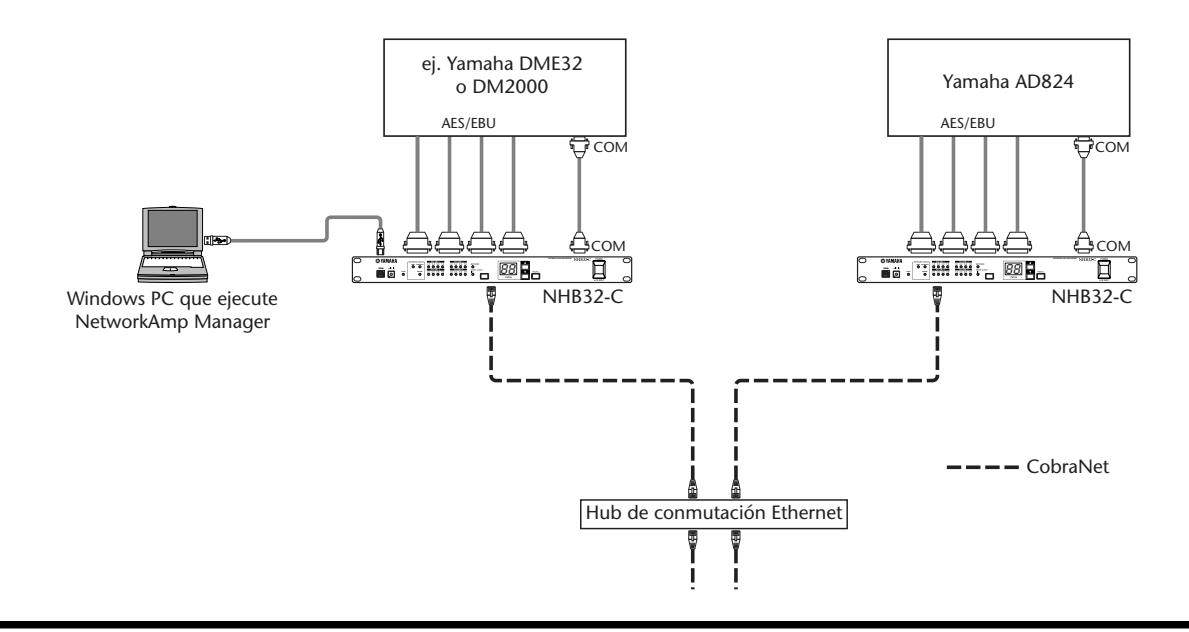

## <span id="page-38-0"></span>**CobraNet Primary & Secondary**

Estos dos ejemplos indican la forma en que los puertos CobraNet PRIMARY y SECONDARY se pueden utilizar para crear redundancia en los sistemas. En el primer ejemplo, si falla la primera conexión, el sistema cambia automáticamente al secundario y la operación continúa sin interrupciones. Sin embargo, si falla el hub de conmutación, todo el sistema se paralizará. En el segundo ejemplo, los hubs individuales de conmutación se utilizan para el primario y el secundario, por lo que si falla el hub de conmutación A, el funcionamiento continúa por medio del hub de conmutación secundario B.

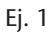

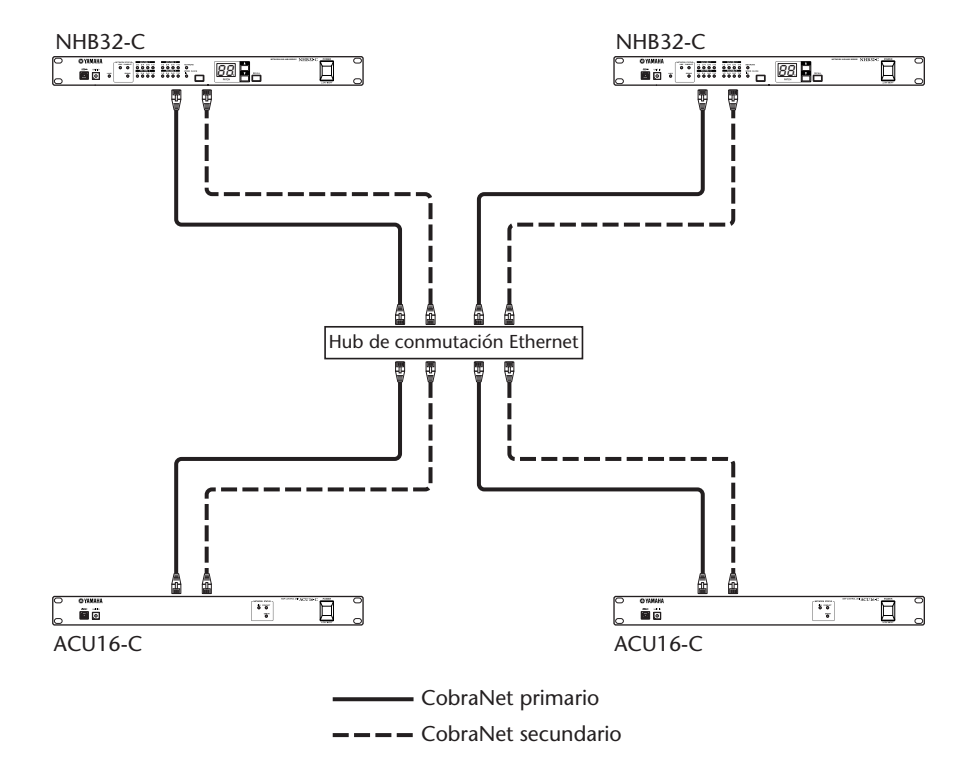

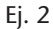

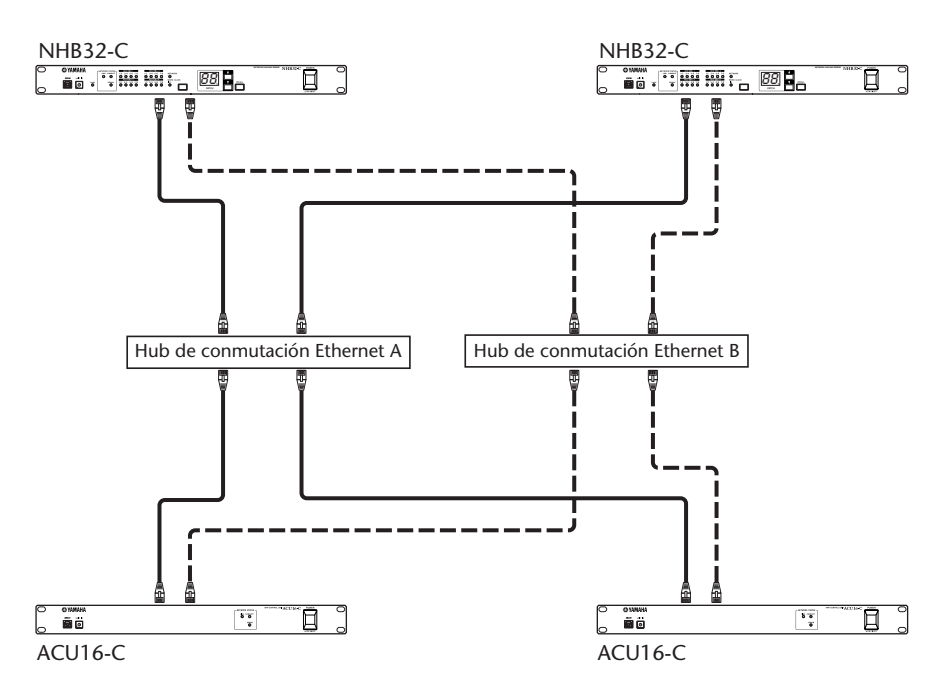

# <span id="page-39-0"></span>**Solucionar problemas**

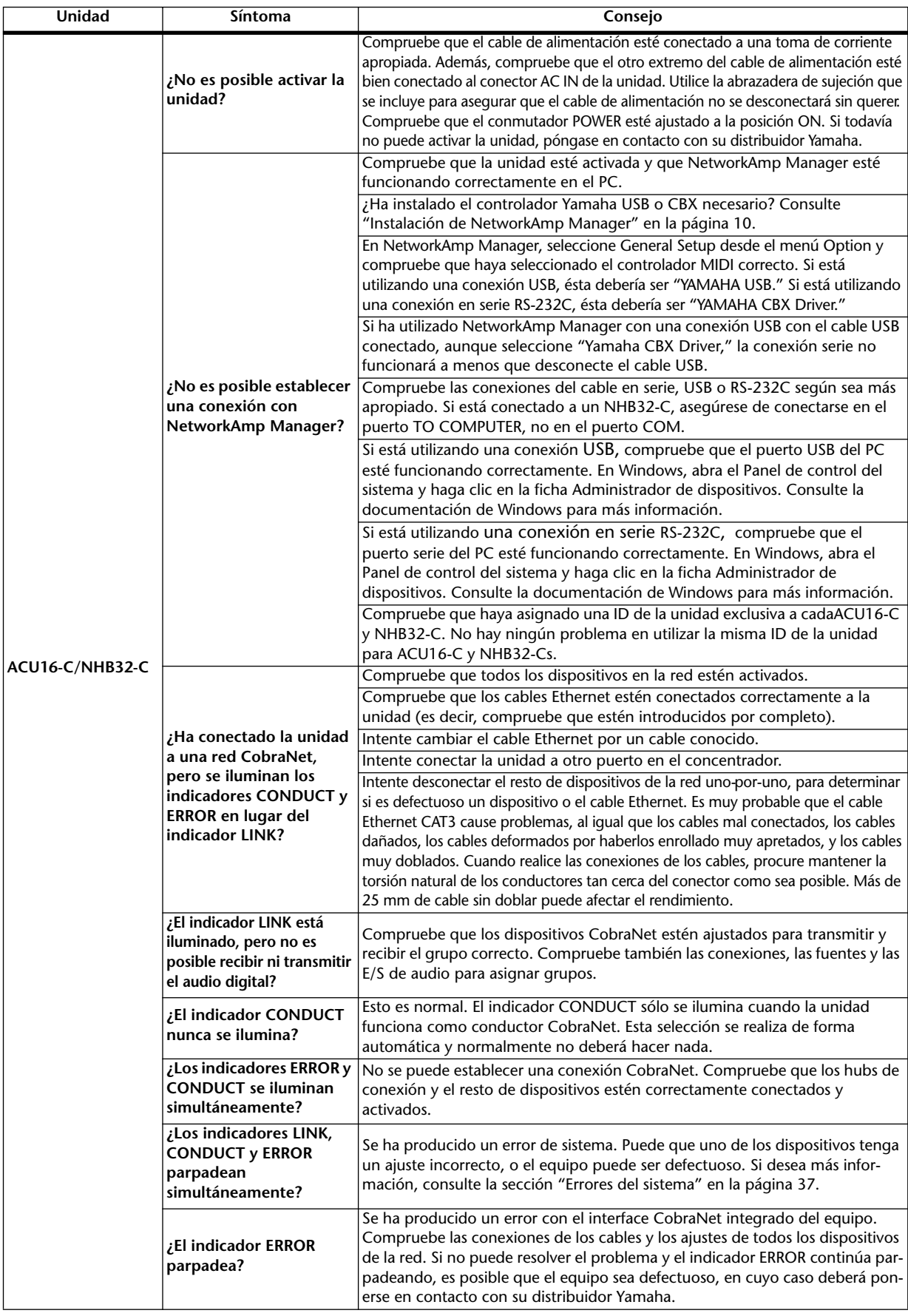

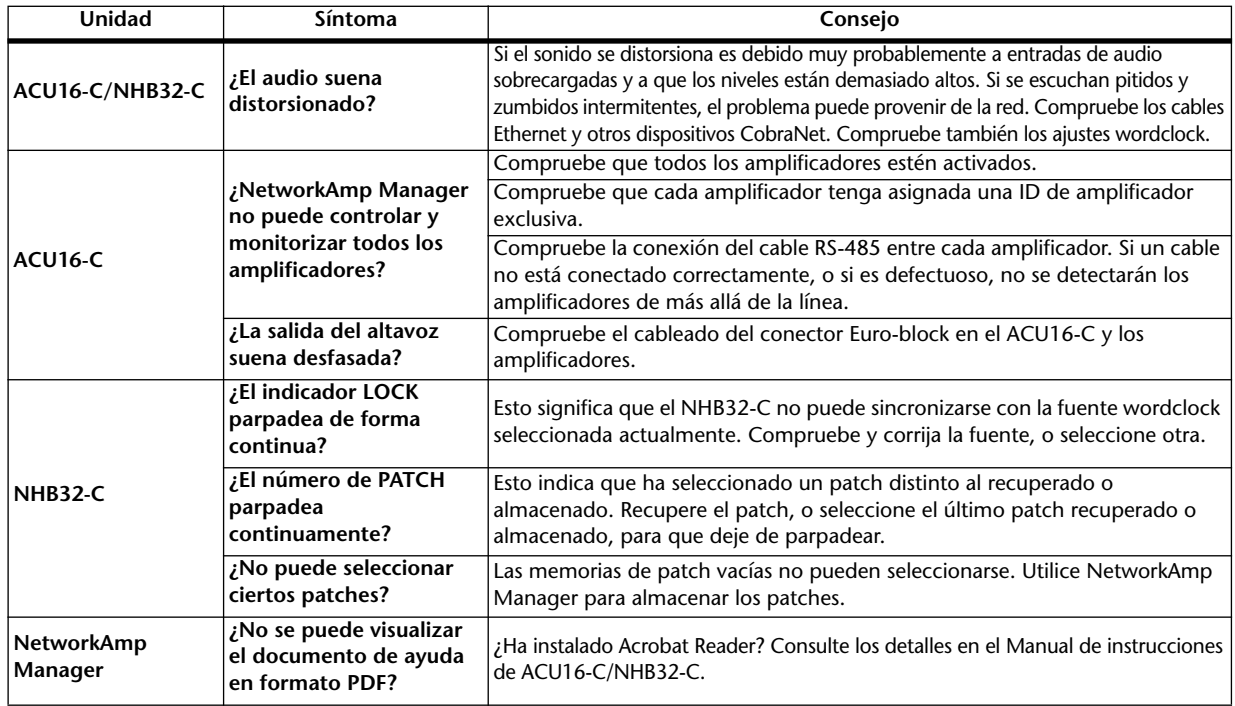

## <span id="page-40-0"></span>**Errores del sistema**

Cuando se produce un error de sistema, los indicadores LINK, CONDUCT y ERROR parpadean simultáneamente en un patrón repetido. Puede determinar el tipo de error contando el número de parpadeos. Se produce una pausa de dos segundos entre cada serie de parpadeos, como se muestra en la siguiente ilustración.

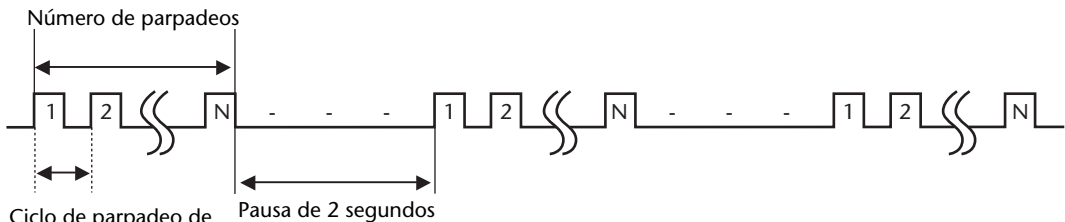

Ciclo de parpadeo de 0,5 segundos (aprox.)

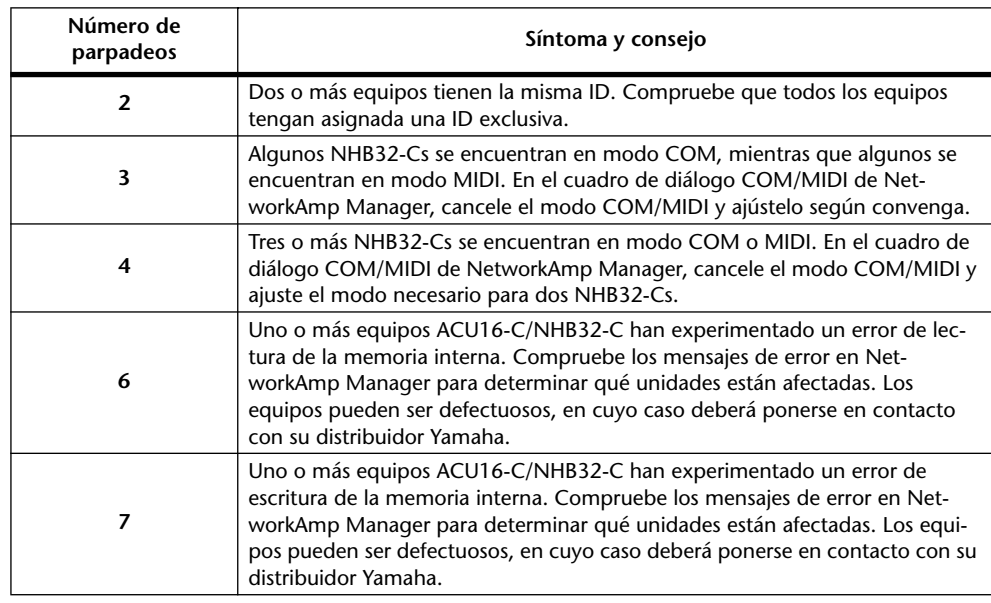

# <span id="page-41-0"></span>**Apéndice**

## <span id="page-41-1"></span>**Detalles del cableado del conector**

## **ACU16-C/NHB32-C TO COMPUTER Puerto (RS-232C)**

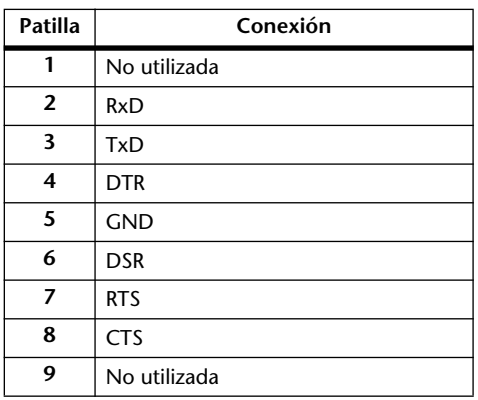

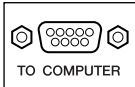

## **NHB32-C COM Puerto (RS-422)**

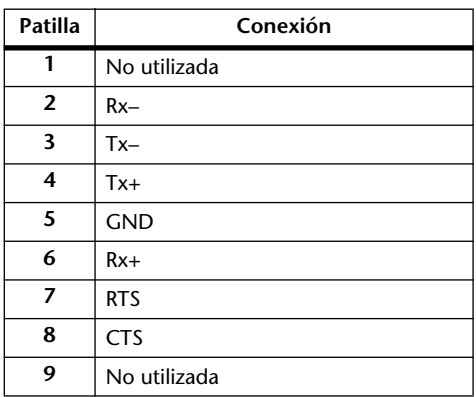

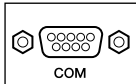

## **NHB32-C AES/EBU Puertos**

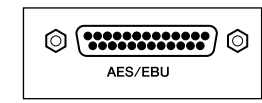

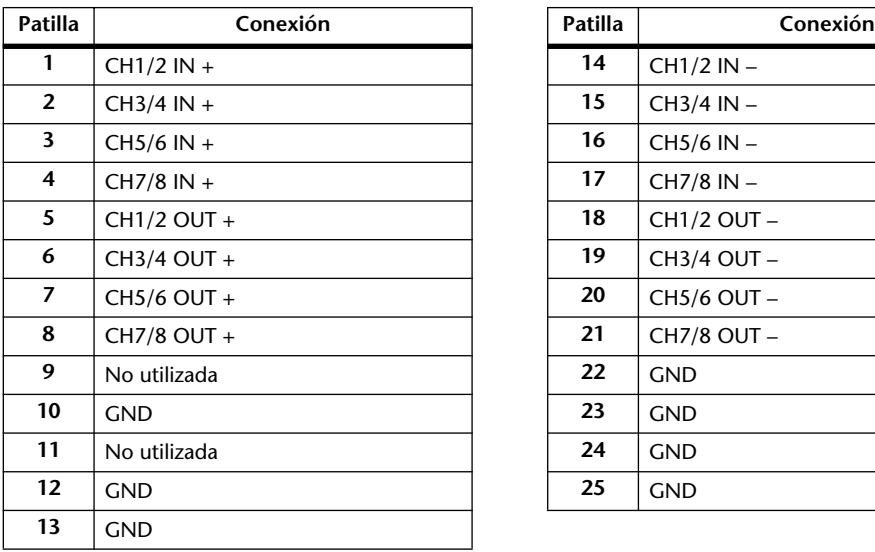

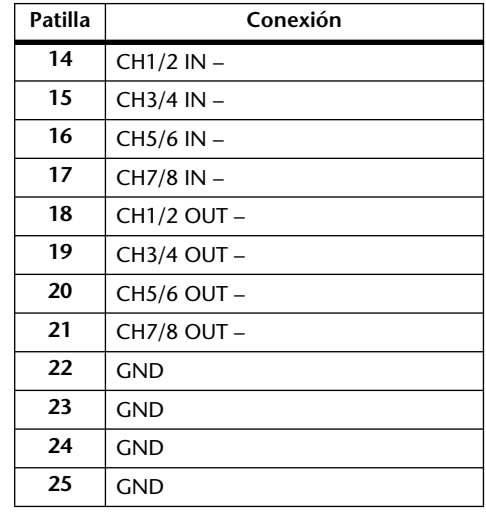

## **ACU16-C RS-485 Puerto (RJ-45)**

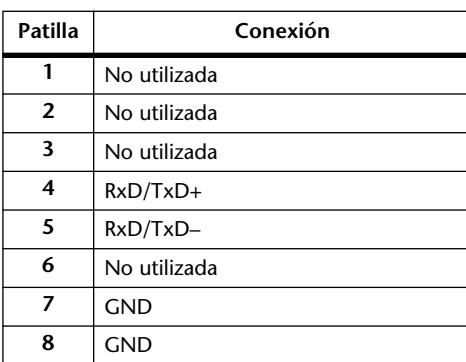

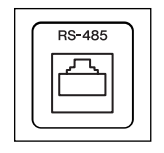

## **Detalles del cableado del cable**

Aunque sólo se utilizan las patillas 4, 5, 7 y 8 todas las patillas deberían terminarse correctamente, de modo que debe conectar las ocho patillas aunque sólo se utilicen cuatro.

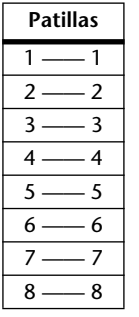

## **ACU16-C/NHB32-C CobraNet Puertos (100Base-TX Ethernet, RJ-45)**

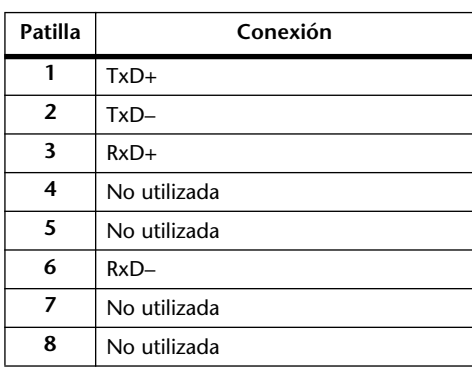

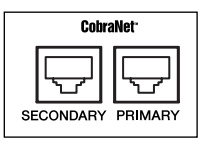

## **Detalles del cableado del cable recto/cruzado**

El cableado de las patillas para los cables cruzados se muestra entre paréntesis. Aunque las patillas 4, 5, 7 y 8 no se utilizan, deberían finalizar correctamente, de modo que conecte las ocho patillas aunque sólo se utilicen cuatro.

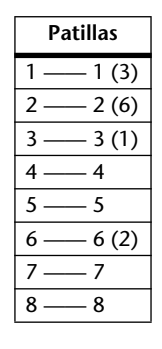

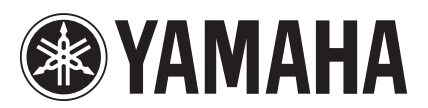

Yamaha Manual Library http://www2.yamaha.co.jp/manual/english/

This document is printed on chlorine free (ECF) paper with soy ink.

M.D.G., Pro Audio & Digital Musical Instrument Division, Yamaha Corporation © 2002 Yamaha Corporation

> V955350 304IPCP15.1-02B0 Printed in Japan